# *MPC89L516(556)X2*

*Application Note* 

# <span id="page-0-0"></span>**Contents**

- [0. Features](#page-2-0)
- [1. Pin Assignment](#page-3-0)
- [2. Special Function Registers](#page-5-0)
- [3. Extended and 5V-tolerant GPIO Ports](#page-7-0) *New Feature*
- [4. On-chip eXpanded RAM \(XRAM\)](#page-8-0) *New Feature*
- [5. Second DPTR](#page-9-0) *New Feature*
- [6. Up/Down Counting of Timer 2](#page-10-0) *New Feature*
- [7. Programmable Clock-Out](#page-12-0) *New Feature*
- [8. Enhanced UART](#page-13-0) *New Feature*
- [9. Seven Interrupt Sources and Four-Priority-Level Nested Structure](#page-16-0) *New Feature*
- [10. Wake-up from Power-down by External Interrupt](#page-17-0) *New Feature*
- [11. Watchdog Timer \(WDT\)](#page-18-0) *New Feature*
- [12. Reduced EMI Mode](#page-20-0) *New Feature*
- [13. 12T Mode and 6T Mode](#page-21-0) *New Feature*
- [14. In-System-Programming \(ISP\)](#page-22-0) *New Feature*
- [15. Non-volatile Data Application using ISP](#page-34-0) *New Feature*
- [16. Power-ON Flag](#page-35-0) *New Feature*
- [17. Analog-to-Digital Converter \(Only for MPC89L556X2\)](#page-36-0) *New Feature*
- [18. Option Registers](#page-43-0)
- [19. Flash Memory Configuration](#page-44-0)
- [20. XTAL Oscillating Requirement and ALE Output Frequency](#page-45-0)
- [21. Power Consumption](#page-46-0)
- [22. Notes on Using External Interrupt](#page-47-0)
- [23. How to Reduce EMI](#page-48-0)
- [24. UART Baudrate Setting](#page-49-0)

This document contains information on a new product under development by MEGAWIN. MEGAWIN reserves the right to change or discontinue this product without notice. © MEGAWIN Technology Co., Ltd. 2003 All rights reserved. 2005/02 version A2.3

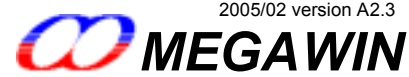

## **Revision History**

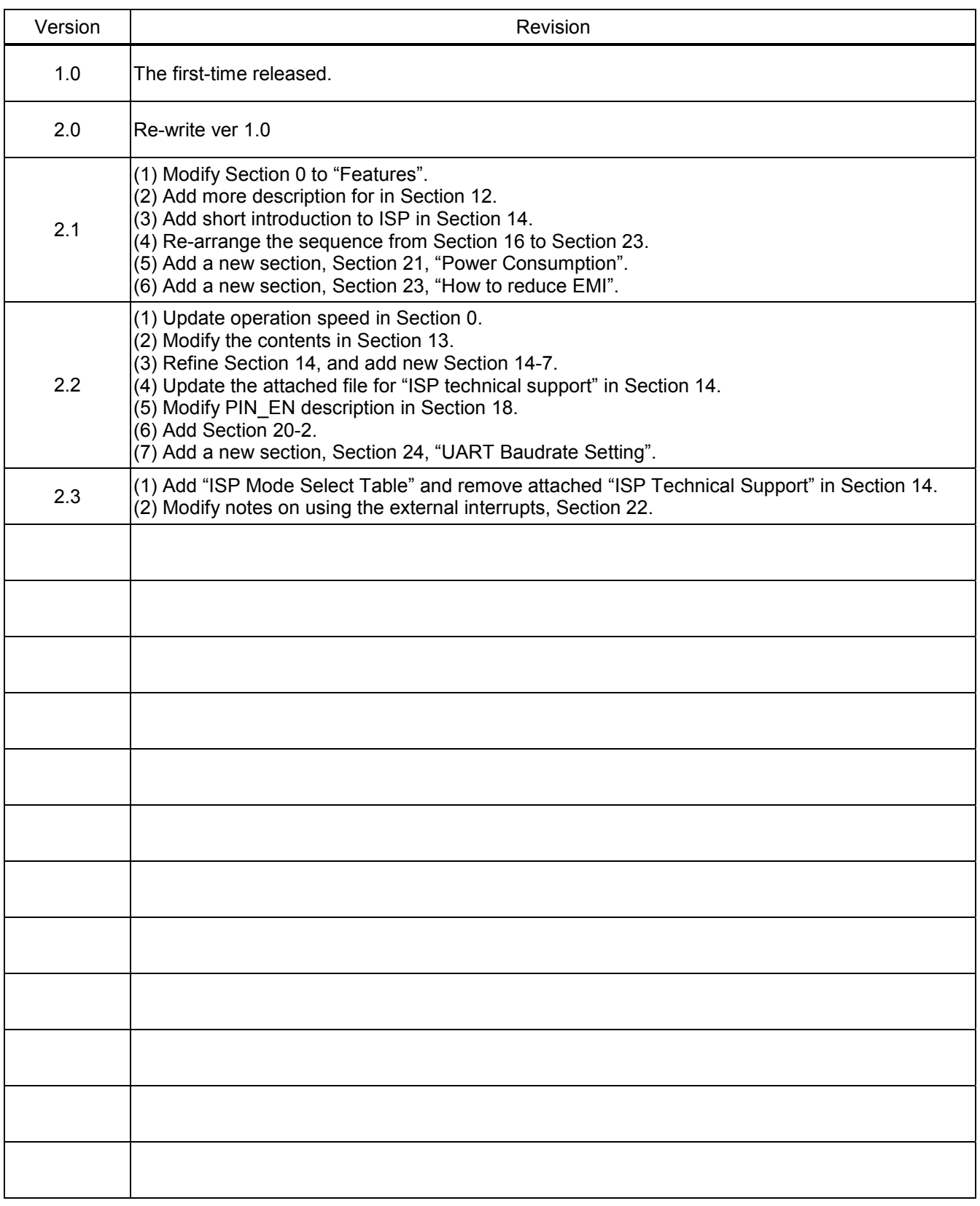

### <span id="page-2-0"></span>**[0. Features](#page-0-0)**

- **Compatible with Standard 8051 MCU**
- **Flash Program Memory with In-System-Programming (ISP) Capability**
- • **Including All the 8052 Features, and New Powerful Features Are Added:** 
	- **Extended and 5V-tolerant GPIO Ports**
	- **On-chip eXpanded RAM (XRAM)**
	- **Second DPTR**
	- **Up/Down Counting of Timer 2**
	- **Programmable Clock-Out**
	- **Enhanced UART**
	- **Seven Interrupt Sources**
	- **Four-Priority-Level Nested Interrupt Structure**
	- **Wake-up from Power-down by External Interrupt**
	- **Watchdog Timer (WDT)**
	- **Reduced EMI Mode**
	- **Non-volatile Data Application using ISP**
	- **Power-ON Flag**
	- **Analog-to-Digital Converter**
- **12T-mode and 6T-mode Operation**
- **Operation Speed: up to 45 MHz for both 12T-mode and 6T-mode**
- **Security Bits (LOCK, SB and MOVCL)**
- **Endurance: 10,000 Write/Erase Cycles**
- **Packages: 40-pin DIP, 44-pin PLCC and 44-pin QFP**

# <span id="page-3-0"></span>**[1. Pin Assignment](#page-0-0)**

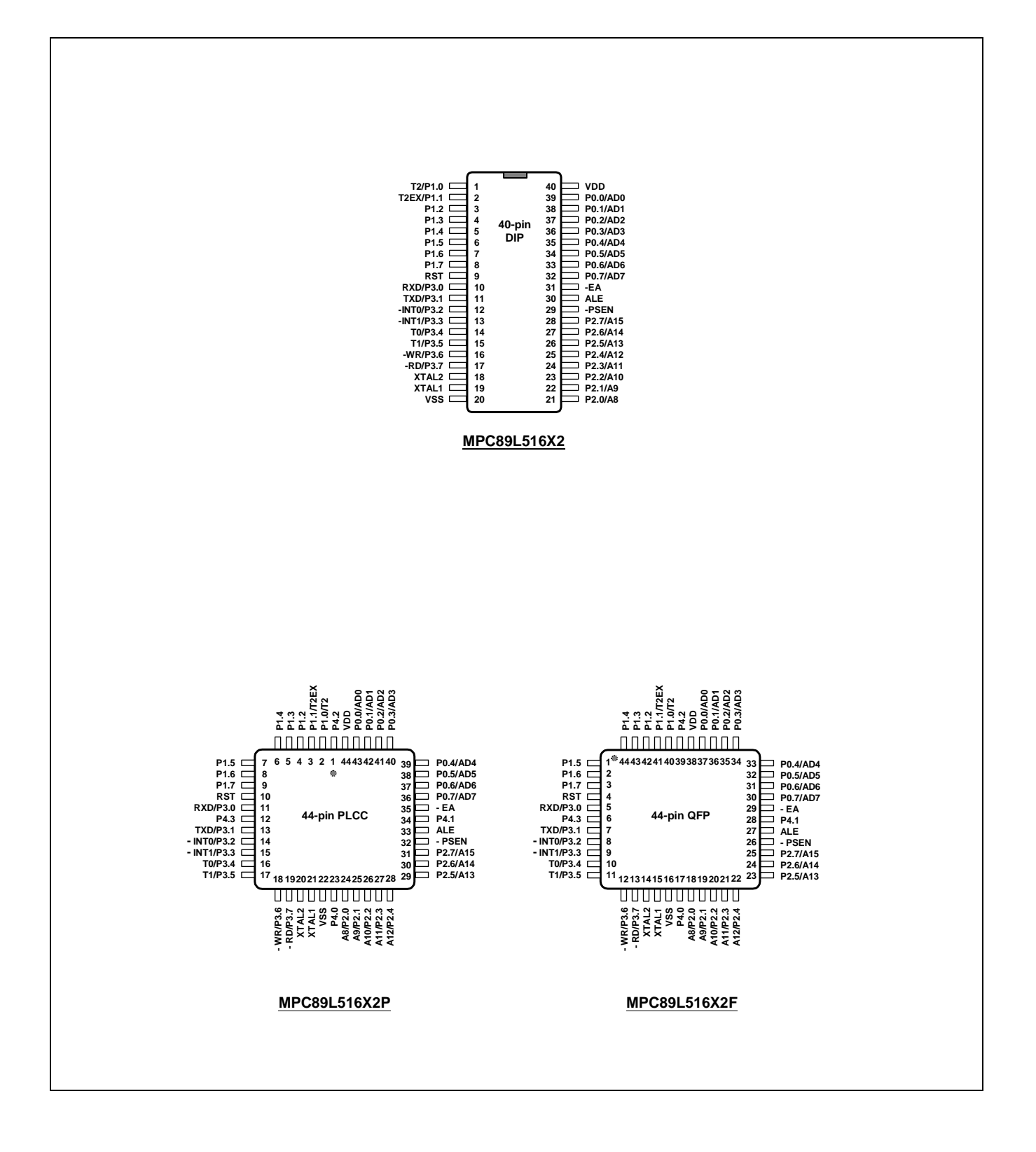

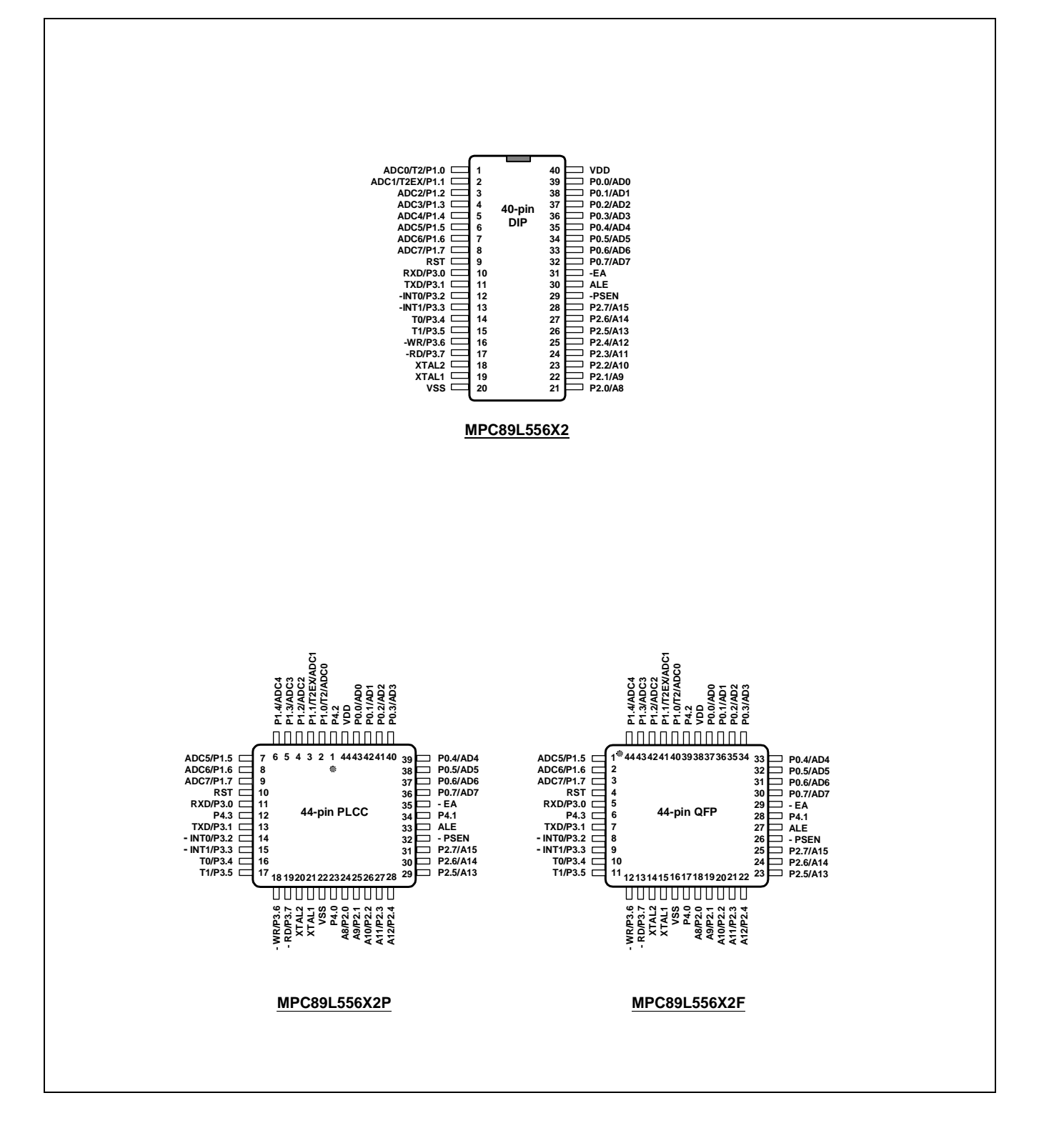

# <span id="page-5-0"></span>**[2. Special Function Registers](#page-0-0)**

### **The Traditional 8052 SFRs**

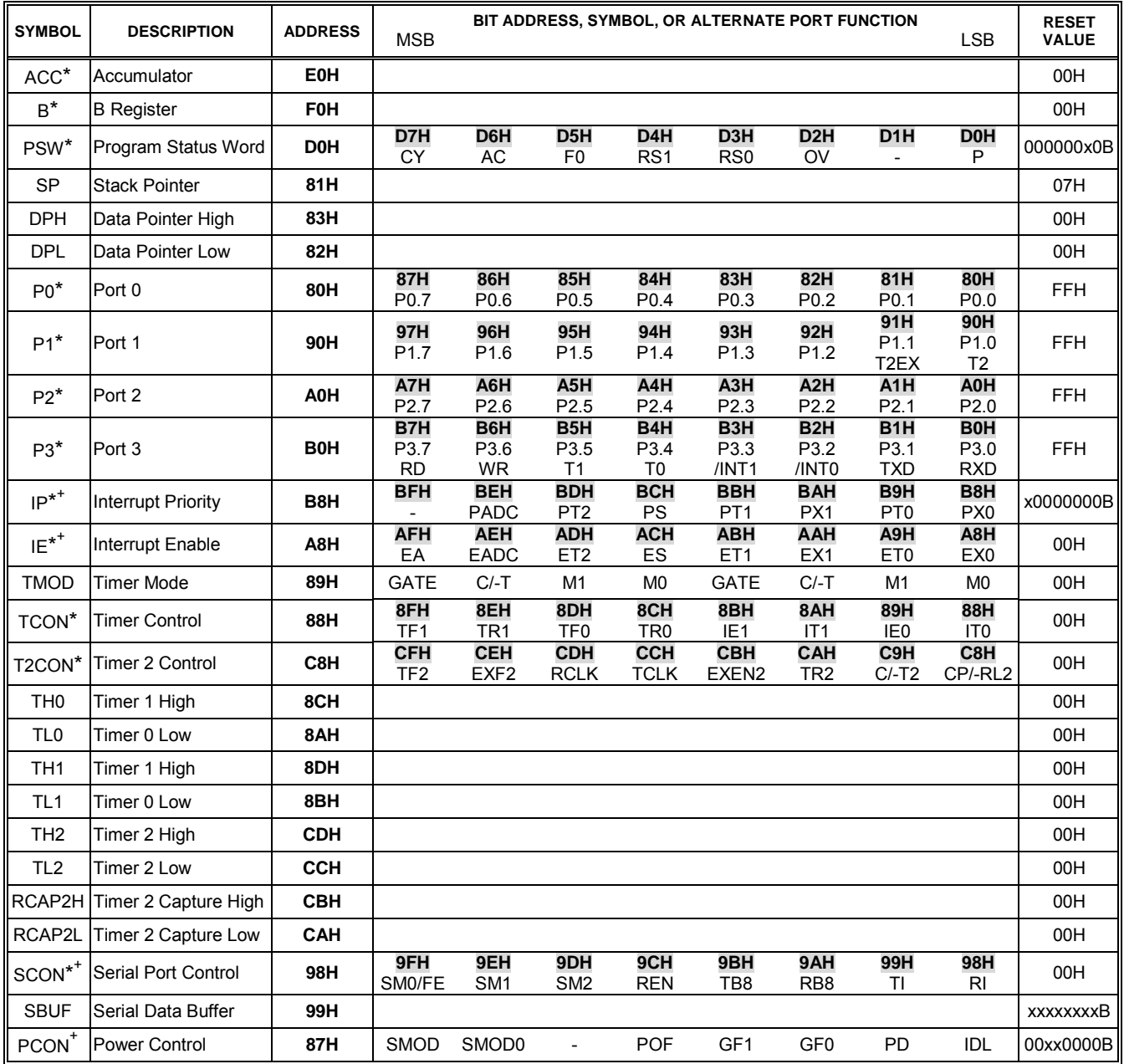

Notes:

 $*$ : bit addressable

: modified from the 8052 SFRs

-: reserved bit

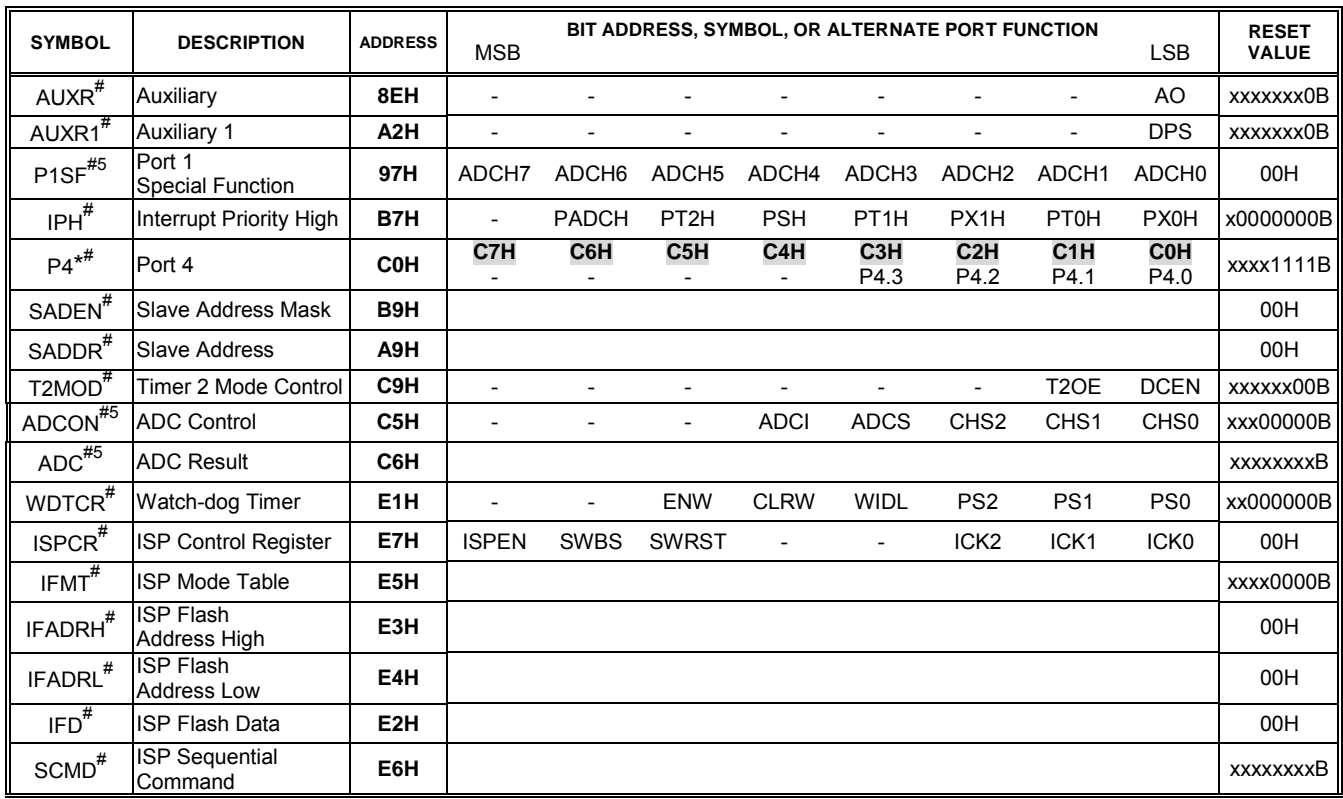

### **The New-added SFRs for MPC89L516X2 & MPC89L556X2**

Notes:

\*: bit addressable # : new-added

-: reserved bit<br><sup>5</sup>: only for MPC89L556X2

# <span id="page-7-0"></span>**[3. Extended and 5V-tolerant GPIO Ports](#page-0-0)**

There is an extended *bit-addressable* GPIO port, P4 (with P4.0 ~ P4.3), for the 44-pin PLCC &QFP packages.

P0, P2, P3 and P4 are designed as *5V-tolerant* I/O ports, which means they can accept 5V input, while they can drive only 3.3V output. While these 5V-tolerant I/O ports are used to drive a 5V-device, the system designer should check if the 5V-device which accepts MPC89L516(556)X2's output can make correct logic determination. Note! the VDD supplied to MPC89L516(556)X2 is always 3.3V.

# <span id="page-8-0"></span>**[4. On-chip eXpanded RAM \(XRAM\)](#page-0-0)**

In addition to the traditional 256 bytes of internal RAM, the MPC89L516(556)X2 has *256 bytes* of expanded RAM (XRAM). The only way to access this XRAM is using "MOVX @Ri". While executing this instruction, the I/O status of P0, P2, P3.6 (/WR) and P3.7 (/RD) are not changed, and they still function as GPIO (General Purpose IO).

Note that, for MPC89L516(556)X2, the instruction "MOVX @Ri" is modified to always access the XRAM, and cannot access the external data memory. While the instruction "MOVX @DPTR" cannot access this XRAM, but is used to access the external data memory, as the traditional 8051 does.

For KEIL-C51 compiler, to assign the variables to be located at XRAM, the "**pdata**" definition should be used. After being compiled, the variables declared by "**pdata**" will become the memories accessed by "MOVX @Ri". Thus the MPC89L516(556)X2 H/W can access them correctly. See the following descriptions, which is obtained from "*Keil Software — Cx51 Compiler User's Guide*".

#### **Explicitly Declared Memory Types** You may specify where variables are stored by including a memory type specifier in the variable declaration. The following table summarizes the available memory type specifiers. **Memory Type Description** code Program memory (64 KBytes); accessed by opcode MOVC @A+DPTR. data Directly addressable internal data memory; fastest access to variables (128 bytes). Indirectly addressable internal data memory; accessed across the full internal idata address space (256 bytes). Bit-addressable internal data memory; supports mixed bit and byte access bdata  $(16 \text{ bytes})$ . xdata External data memory (64 KBytes); accessed by opcode MOVX @DPTR. Extended RAM and ROM memory spaces (up to 16MB); accessed by user far defined routines or specific chip extensions (Philips 80C51MX, Dallas 390). Paged (256 bytes) external data memory; accessed by opcode MOVX @Rn. pdata As with the signed and unsigned attributes, you may include memory type specifiers in the variable declaration.

Example:

```
char data var1;
char code text[] = "ENTER PARAMETER:";
unsigned long xdata array [100];
float idata x, y, z;
unsigned int pdata dimension;
unsigned char xdata vector [10] [4] [4];
char bdata flags;
```
# <span id="page-9-0"></span>**[5. Second DPTR](#page-0-0)**

The dual DPTR structure (see the following Figure) is a way by which the chip can specify the address of an external data memory location. There are two 16-bit DPTR registers that address the external memory, and a single bit called DPS (in AUXR1, bit 0) that allows the program code to switch between them.

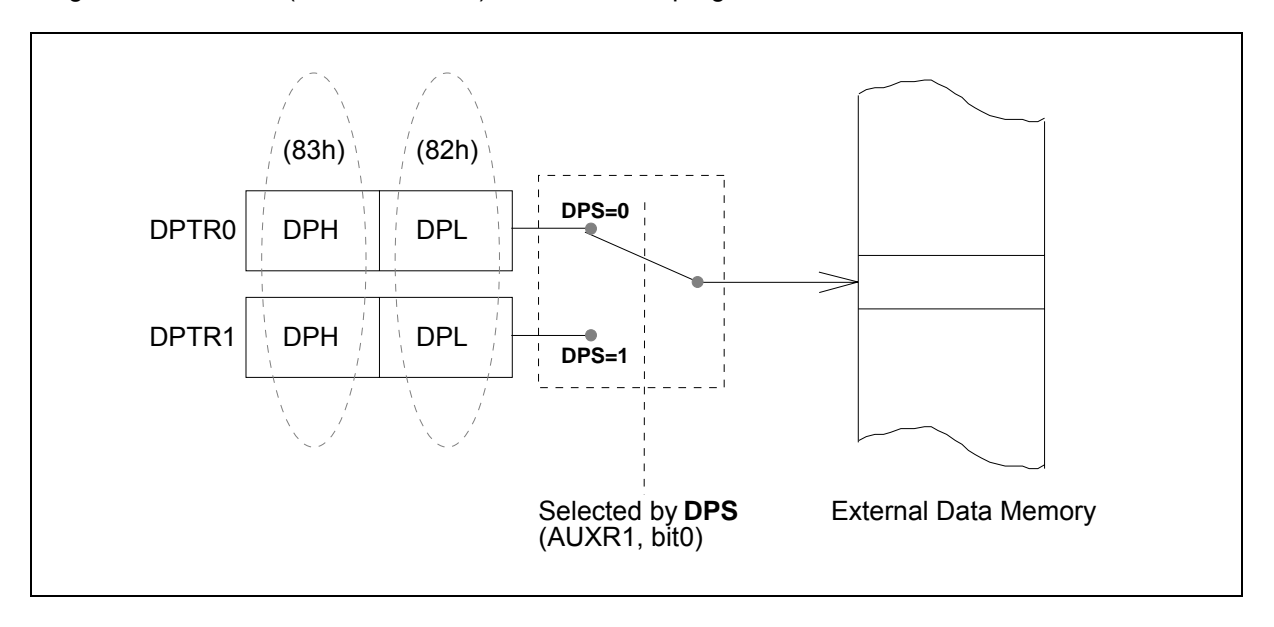

### **DPTR Instructions**

The six instructions that refer to DPTR currently selected using the DPS bit are as follows:

| INC DPTR      | ; Increments the data pointer by 1                        |
|---------------|-----------------------------------------------------------|
|               | MOV DPTR, #data16 ; Loads the DPTR with a 16-bit constant |
| MOV A,@A+DPTR | <i>I</i> Move code byte relative to DPTR to ACC           |
| MOVX A.@DPTR  | ;Move external RAM (16-bit address) to ACC                |
| MOVX @DPTR.A  | :Move ACC to external RAM (16-bit address)                |
| JMP @A+DPTR   | ;Jump indirect relative to DPTR                           |

**AUXR1** (Auxiliary 1 Register)

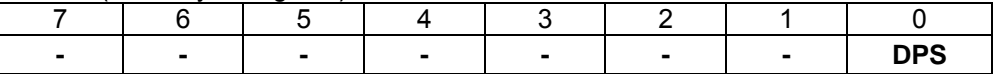

**DPS**: DPTR selector, Clear/Set to select DPTR0/DPTR1, respectively.

# <span id="page-10-0"></span>**[6. Up/Down Counting of Timer 2](#page-0-0)**

In the 16-bit auto-reload mode, Timer 2 can be configured as either a timer or a counter by C/T2 (T2CON.1), then be programmed to count up or down. The counting direction, up or down, is determined by bit DCEN (in T2MOD, bit 0) and pin T2EX (P1.1).

The reset value of DCEN bit is 0, which makes Timer 2 function as the standard 8052 (always count up). If **DCEN=1**, Timer 2 can count up or count down according to the logic level of the T2EX pin.

When a logic-1 is applied at T2EX pin, Timer 2 will count up.

It overflows at the transition of [TH2,TL2] from #FFFFH to #0000H. At this time, TF2 flag (T2CON.7) is set by hardware and CPU will enter the interrupt service routine if the interrupt is previously enabled. Simultaneously, this overflow causes the 16-bit value of [RCAP2H,RCAP2H] to be reloaded into [TH2,TL2].

When a logic-0 is applied at T2EX pin, Timer 2 will count down.

It underflows when [TH2,TL2] becomes equal to [RCAP2H,RCAP2L]. At this time, TF2 flag is set by hardware and CPU will enter the interrupt service routine if the interrupt is previously enabled. Simultaneously, this underflow causes the value 0xFFFF to be reloaded into the [TH2,TL2].

The external flag EXF2 (T2CON.6) toggles when Timer 2 overflows or underflows. It can be used as the 17th bit of resolution if needed. The EXF2 flag does not cause an interrupt while DCEN=1.

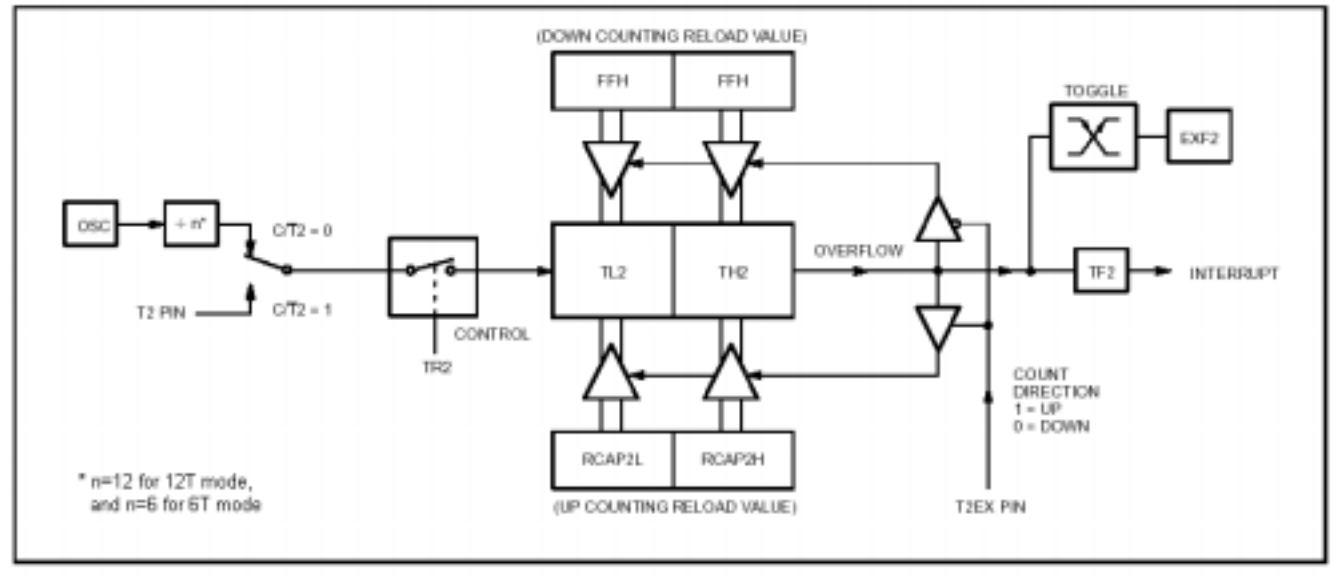

### **Timer 2 in Auto-Reload Mode (with DCEN=1)**

#### **T2MOD** (Timer 2 Mode Control Register)

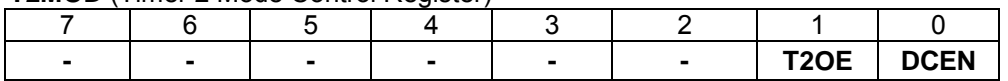

**T2OE**: Timer 2 Output Enable bit. **DCEN**: Down Count Enable bit.

**T2CON** (Timer 2 Control Register)

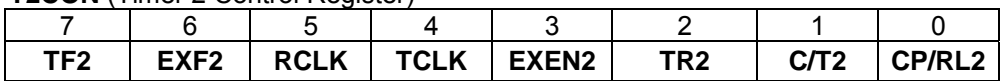

**TF2**: Timer 2 overflow flag set by a Timer 2 overflow and must be cleared by software. TF2 will not be set when either RCLK=1 or TCLK=1.

**EXF2**: Timer 2 external flag set when either a capture or reload is caused by a negative transition on T2EX pin and EXEN2=1. When Timer 2 interrupt is enabled, EXF2=1 will cause the CPU to vector to the Timer 2 interrupt routine. EXF2 must be cleared by software. EXF2 does not cause an interrupt in up/down mode (DCEN = 1).

**RCLK**: Receive clock flag. When set, causes the serial port to use Timer 2 overflow pulses for its receive clock in modes 1 and 3. RCLK=0 causes Timer 1 overflow to be used for the receive clock.

**TCLK**: Transmit clock flag. When set, causes the serial port to use Timer 2 overflow pulses for its transmit clock in modes 1 and 3. TCLK=0 causes Timer 1 overflows to be used for the transmit clock.

**EXEN2**: Timer 2 external enable flag. When set, allows a capture or reload to occur as a result of a negative transition on T2EX pin if Timer 2 is not being used to clock the serial port. EXEN2=0 causes Timer 2 to ignore events at T2EX pin.

**TR2**: Start/stop control for Timer 2. A logic 1 starts the timer.

**C/T2**: Timer or counter select. When cleared, select internal timer, when set, select external event counter (falling edge triggered).

**CP/RL2**: Capture/Reload flag. When set, captures will occur on negative transitions at T2EX pin if EXEN2=1. When cleared, auto-reloads will occur either with Timer 2 overflows or negative transitions at T2EX pin when EXEN2=1. When either RCLK=1 or TCLK=1, this bit is ignored and the timer is forced to auto-reload on Timer 2 overflow.

# <span id="page-12-0"></span>**[7. Programmable Clock-Out](#page-0-0)**

A 50% duty cycle clock can be programmed to come out on P1.0. Besides being a regular I/O pin, P1.0 has two alternate functions as shown below.

### **P1.0 Alternate Functions**

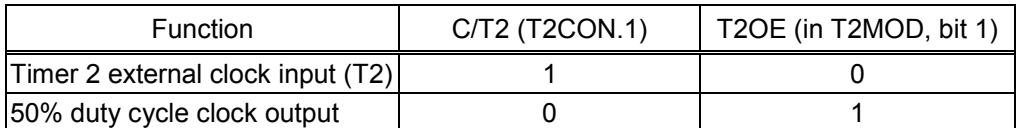

To configure the Timer/Counter2 as a clock generator, bit C/T2 (T2CON.1) must be cleared and bit T2OE (in T2MOD, bit 1) must be set. Of course, bit TR2 (T2CON.2) also must be set to start the timer.

The Clock-Out frequency depends on the oscillator frequency and the reload value of Timer 2 capture registers (RCAP2H, RCAP2L) as shown in this equation:

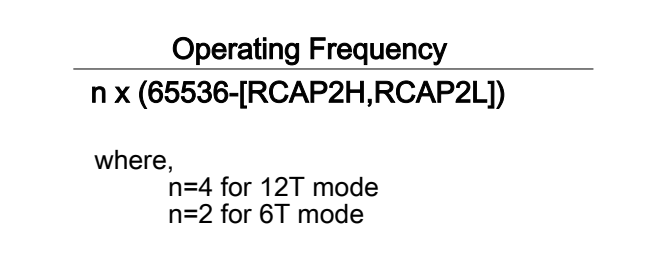

In the Clock-Out mode, Timer 2 roll-overs will not generate an interrupt. This is similar to when it is used as a baud-rate generator. It is possible to use Timer 2 as a baud-rate generator and a clock generator simultaneously. Note that the baud-rate, however, and the clock-out frequency will be the same.

#### **T2MOD** (Timer 2 Mode Control Register)

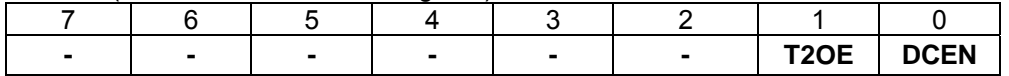

**T2OE**: Timer 2 Output Enable bit. **DCEN**: Down Count Enable bit.

# <span id="page-13-0"></span>**[8. Enhanced UART](#page-0-0)**

### **8.1 Frame Error Detection**

Hardware will set the FE bit (SCON.7) when an invalid stop bit is detected. The FE bit is not cleared by valid frames but should be cleared by software. The SMOD0 bit (in PCON, bit 6) must be set to enable access to the FE bit.

**SCON** (Serial Port Control Register)

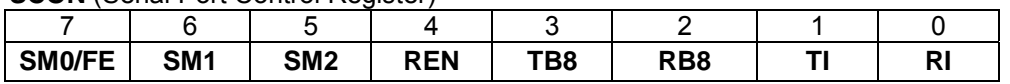

### **SM0/FE**:

SM0: Serial Port Mode bit0 (while SMOD0=0). FE: Frame Error bit (while SMOD0=1).

**PCON** (Power Control Register)

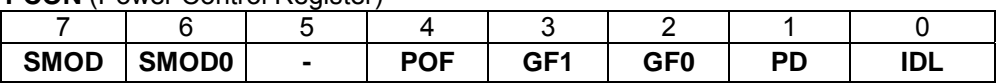

**SMOD0**: 0 to let SCON.7=SM0, and 1 to let SCON.7=FE. **POF**: Power-ON Flag.

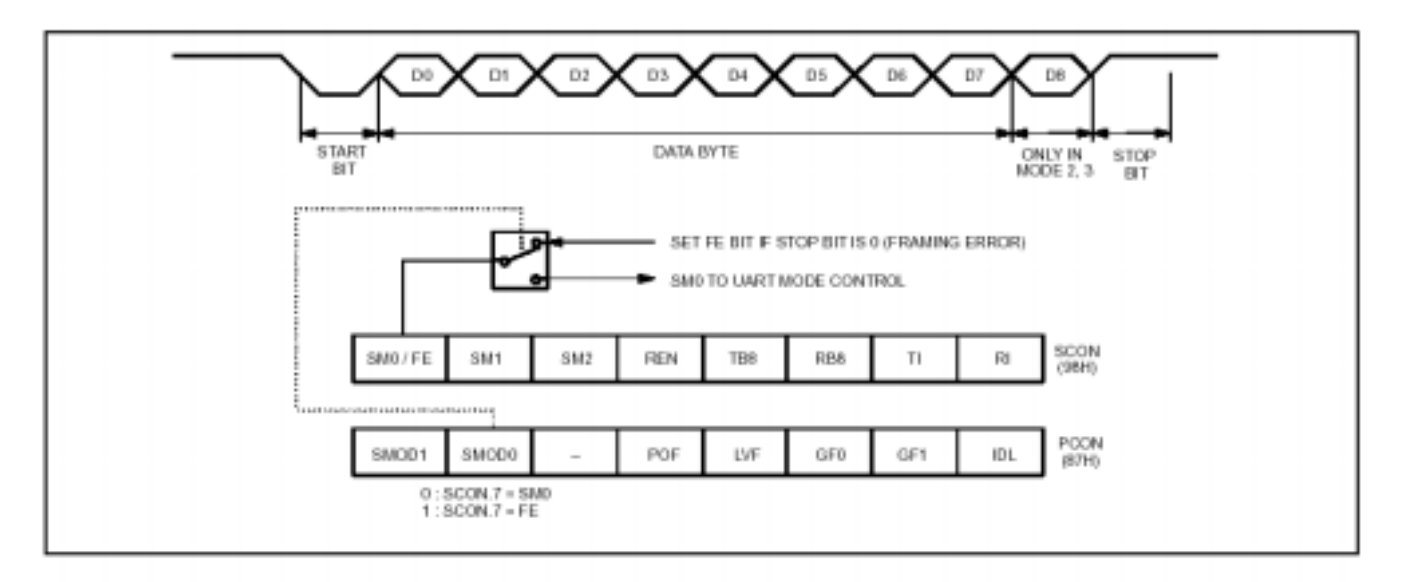

### **8.2 Automatic Address Recognition**

Automatic Address Recognition is a feature which allows the UART to recognize certain addresses in the serial bit stream by using hardware to make the comparisons. This feature saves a great deal of software overhead by eliminating the need for the software to examine every serial address which passes by the serial port. This feature is enabled by setting the SM2 bit in SCON. In the 9 bit UART modes, mode 2 and mode 3, the Receive Interrupt flag (RI) will be automatically set when the received byte contains either the "Given" address or the "Broadcast" address. The 9-bit mode requires that the 9th information bit is a 1 to indicate that the received information is an address and not data. Automatic address recognition is shown in the following figure.

The 8 bit mode is called Mode 1. In this mode the RI flag will be set if SM2 is enabled and the information received has a valid stop bit following the 8 address bits and the information is either a Given or Broadcast address.

Mode 0 is the Shift Register mode and SM2 is ignored.

Using the Automatic Address Recognition feature allows a master to selectively communicate with one or more slaves by invoking the Given slave address or addresses. All of the slaves may be contacted by using the Broadcast address. Two special Function Registers are used to define the slave's address, SADDR, and the address mask, SADEN.

SADEN is used to define which bits in the SADDR are to be used and which bits are "don't care". The SADEN mask can be logically ANDed with the SADDR to create the "Given" address which the master will use for addressing each of the slaves. Use of the Given address allows multiple slaves to be recognized while excluding others.

The following examples will help to show the versatility of this scheme:

Slave 0

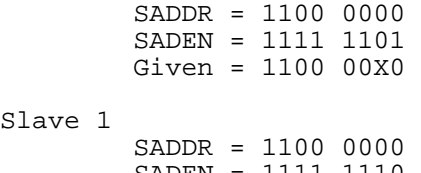

SADEN = 1111 Given = 1100 000X

In the above example SADDR is the same and the SADEN data is used to differentiate between the two slaves. Slave 0 requires a 0 in bit 0 and it ignores bit 1. Slave 1 requires a 0 in bit 1 and bit 0 is ignored. A unique address for Slave 0 would be 1100 0010 since slave 1 requires a 0 in bit 1. A unique address for slave 1 would be 1100 0001 since a 1 in bit 0 will exclude slave 0. Both slaves can be selected at the same time by an address which has bit  $0 = 0$  (for slave 0) and bit  $1 = 0$  (for slave 1). Thus, both could be addressed with 1100 0000.

In a more complex system the following could be used to select slaves 1 and 2 while excluding slave 0:

 $S$ lave  $\theta$ SADDR = 1100 0000

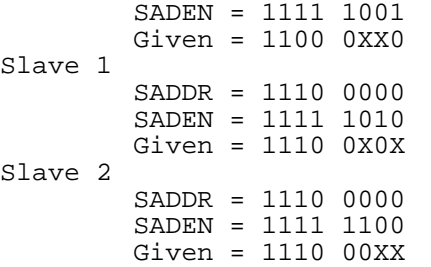

In the above example the differentiation among the 3 slaves is in the lower 3 address bits. Slave 0 requires that bit 0 = 0 and it can be uniquely addressed by 1110 0110. Slave 1 requires that bit 1 = 0 and it can be uniquely addressed by 1110 0101. Slave 2 requires that bit  $2 = 0$  and its unique address is 1110 0011. To select Slaves 0 and 1 and exclude Slave 2 use address 1110 0100, since it is necessary to make bit 2 = 1 to exclude slave 2.

The Broadcast Address for each slave is created by taking the logical OR of SADDR and SADEN. Zeros in this result are trended as don't-cares. In most cases, interpreting the don't-cares as ones, the broadcast address will be FF hexadecimal.

Upon reset SADDR (SFR address 0A9H) and SADEN (SFR address 0B9H) are leaded with 0s. This produces a given address of all "don't cares" as well as a Broadcast address of all "don't cares". This effectively disables the Automatic Addressing mode and allows the micro-controller to use standard 80C51 type UART drivers which do not make use of this feature.

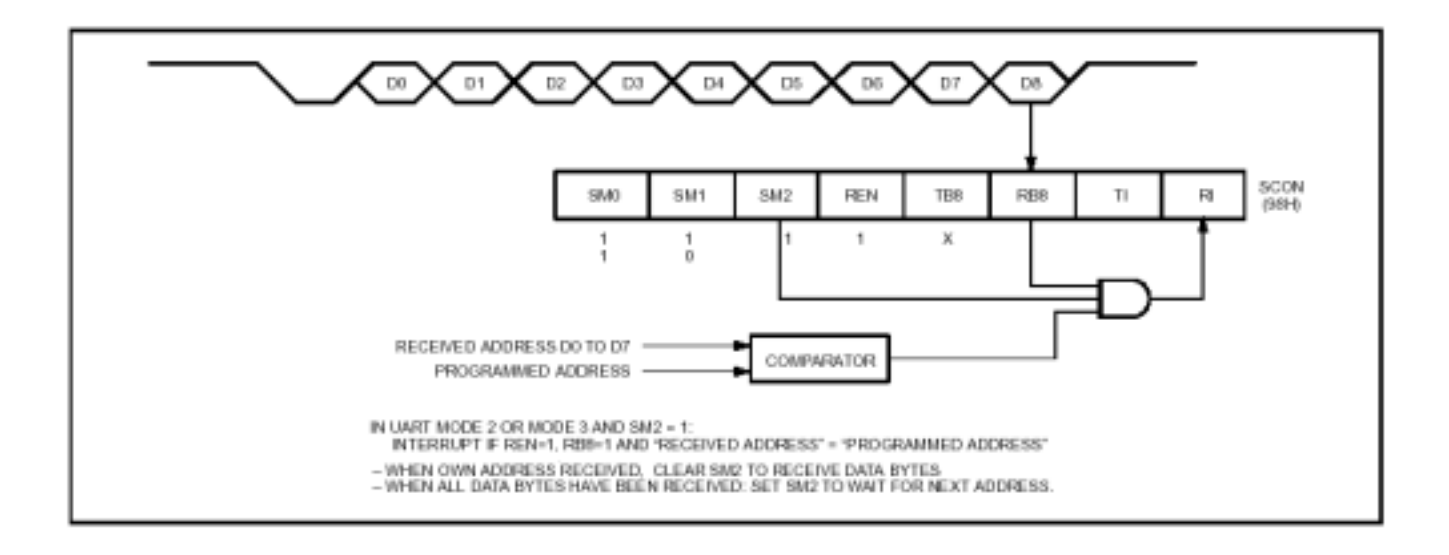

# <span id="page-16-0"></span>**[9. Seven Interrupt Sources and Four-Priority-Level Nested Structure](#page-0-0)**

The MPC89L516(556)X2 have six (seven) interrupt sources as shown in the following table.

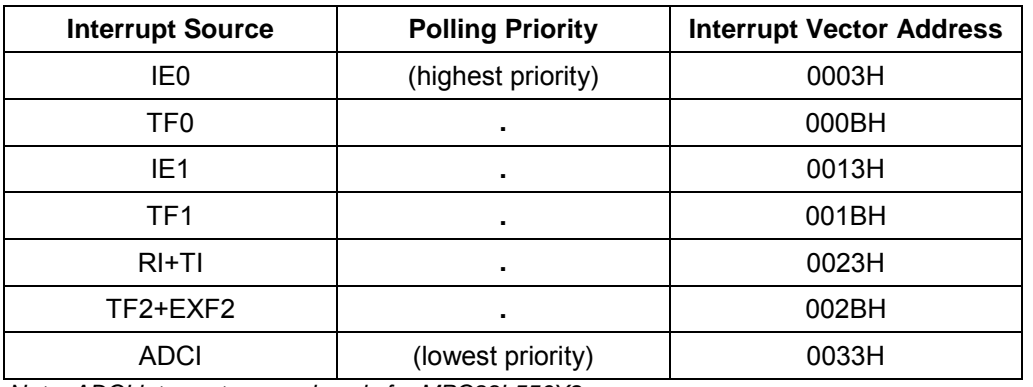

*Note: ADCI interrupt source is only for MPC89L556X2.* 

#### **IE** (Interrupt Enable Register)

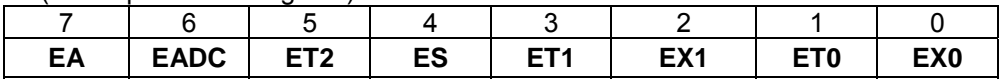

**EADC**: enables or disables the ADC interrupt. If EADC=1, the ADC interrupt is enabled.

### **ADCON** (AD Control Register)

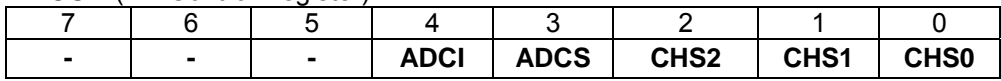

**ADCI** : ADC interrupt flag, which is set by hardware and cleared by software.

**IP (**Interrupt Priority Register)

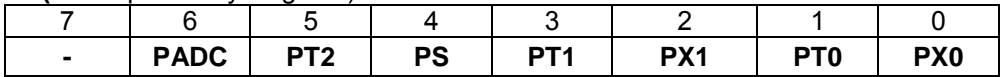

**PADC:** defines the priority level of ADC interrupt. If PADC=1, the ADC interrupt has the higher priority level.

#### **IPH** (Interrupt Priority High Register)

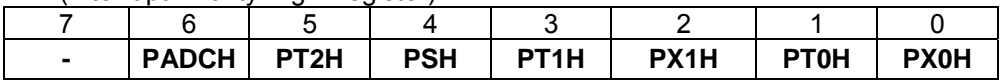

The IPH register combined with IP register makes the four-level interrupt structure possible. The priority level of each interrupt is determined according to the following table.

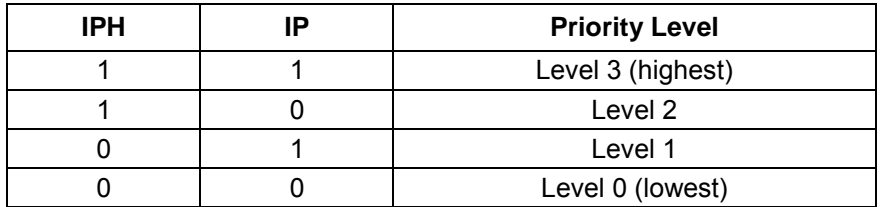

For example, if (PT1H,PT1)=(1,0), then priority level of Timer 1 interrupt is 2, which is higher than level 1 with  $(PT1H, PT1)=(0,1)$  and level 0 with  $(PT1H, PT1)=(0,0)$ .

# <span id="page-17-0"></span>**[10. Wake-up from Power-down by External Interrupt](#page-0-0)**

Entering power-down mode, which is invoked by software, can save even more power. In power-down mode, the oscillator is stopped and the instruction that invokes power-down is the last instruction executed. And, the SFRs and on-chip RAM/XRAM retain their values.

*Either hardware reset or external interrupt (/INT0 or /INT1) can be used to exit from power-down mode.* Hardware reset initializes all the SFRs but does not change the on-chip RAM/XRAM, while external interrupt allows both the SFRs and the on-chip RAM/XRAM to retain their values. To properly exit from power-down mode, *the external interrupt which is selected for waking up CPU must be enabled before power-down*. After power-down, trigger the selected external interrupt to wake up the CPU. Once the interrupt is serviced, the next instruction (after RETI) to be executed will be the one following the instruction that invoked the power-down mode. *Note, this instruction must be a "NOP".*

**Sample code for** *Wake-up-from-power-down (/INT0 is used in this code)*

;\*\*\*\*\*\*\*\*\*\*\*\*\*\*\*\*\*\*\*\*\*\*\*\*\*\*\*\*\*\*\*\*\*\*\*\*\*\*\*\*\*\*\*\*\*\*\*\*\*\*\*\*\*\*\*\*\*\*\*\*\*\*\*\*\*\*\*\*\*\*\*\*\*\*\*\*\*\*\*\*\*\*\*\*\*\*\*\*\*\* ; Wake-up-from-power-down by /INT0 interrupt ;\*\*\*\*\*\*\*\*\*\*\*\*\*\*\*\*\*\*\*\*\*\*\*\*\*\*\*\*\*\*\*\*\*\*\*\*\*\*\*\*\*\*\*\*\*\*\*\*\*\*\*\*\*\*\*\*\*\*\*\*\*\*\*\*\*\*\*\*\*\*\*\*\*\*\*\*\*\*\*\*\*\*\*\*\*\*\*\*\*\* INT0 BIT 0B2H ;P3.2 EA BIT OAFH ; IE.7<br>EXO BIT OA8H ; IE.0  $E$   $E$ .0 CSEG AT 0000h start ; CSEG AT 0003h ;INT0 interrupt vector, address=0003h IE0\_isr IE0\_isr:  $CLR$   $EXO$  ;... do something ;... RETI ; start: ;... ;... SETB INTO *;*pull high P3.2 CLR IEO : clear INTO interrupt flag<br>SETB ITO : may select falling-edge/l IT0 : may select falling-edge/low-level triggered<br>EA SETB EA<br>SETB EXO SETB EX0 *i*enable INTO interrupt ORL PCON,#02h ;invoke power-down ;... Now, CPU is in power-down mode ;... Wait for an external falling-edge on INT0-pin ;... **NOP ;! Note: here must be a NOP** wake\_up: ;If INT0(P3.2) is triggered by a falling-edge, ; the MCU will wake up, and enter "IE0\_isr", ;then return here to run continuously ! ;... ;... ;

# <span id="page-18-0"></span>**[11. Watchdog Timer \(WDT\)](#page-0-0)**

The WDT is intended as a recovery method in situations where the CPU may be subjected to software upset. The WDT consists of a 15-bit free-running counter, a 8-bit prescaler and the WDT control register (WDTCR). The WDT is disabled at reset. To enable the WDT, user must set ENW bit in the WDTCR. When the WDT is enabled, it will increment every machine cycle (12 clocks in 12T mode, and 6 clocks in 6T mode), and the user needs to service it by writing 1 to the CLRW bit to avoid WDT overflow. When the 15-bit counter overflows, the chip reset signal will reset the MCU.

**WDTCR** (Watch-Dog-Timer Control Register)

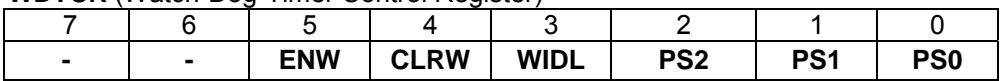

*Note: This is a Write-only register.*

**ENW**: Set/clear this bit to enable/disable the WDT.

**CLRW**: Write 1 to this bit to clear WDT, and this bit is automatically cleared by H/W after WDT is cleared. **WIDL**: Clear this bit (!! Set this bit for MPC89L(E)51~515) to let WDT keep counting while the MCU is in the Idle mode. **PS2**~**PS1**: Used to determine the prescaler value.

### **WDT Block Diagram**

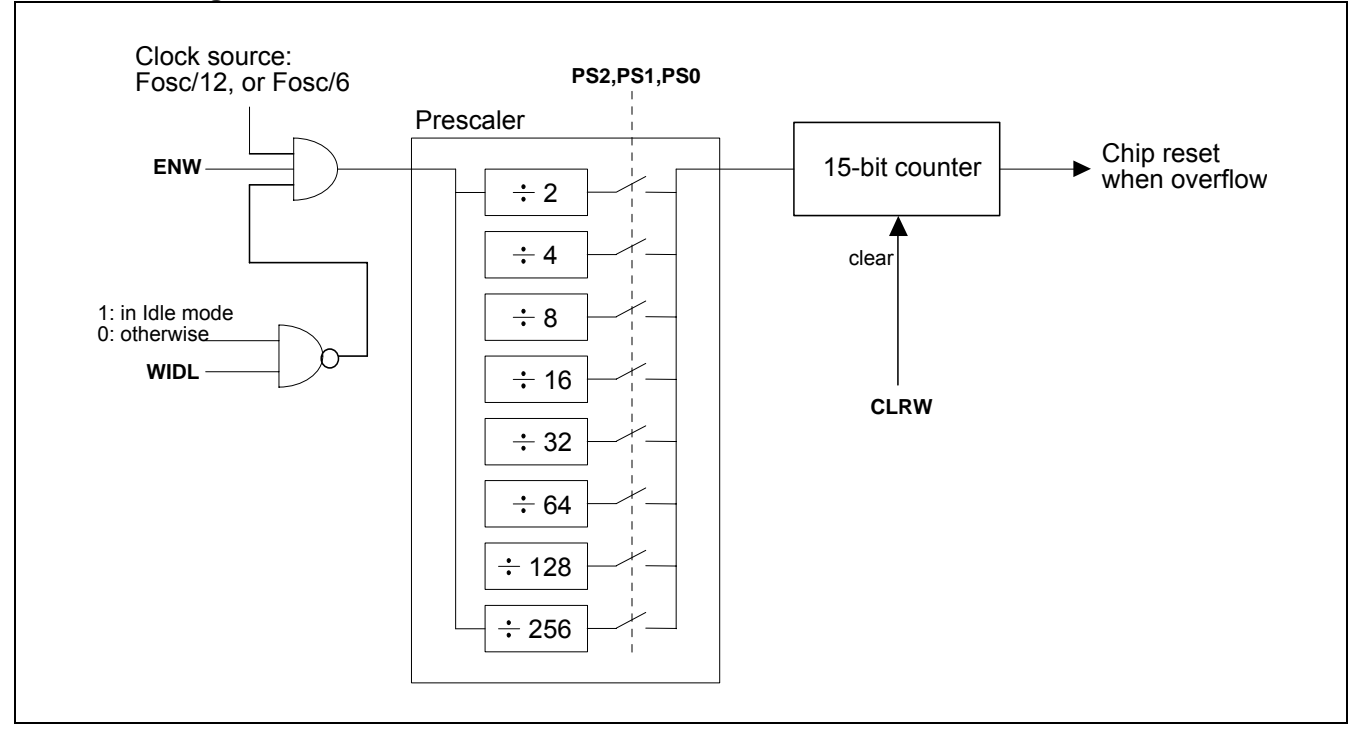

### **WDT overflow period**

The WDT overflow period is determined by the following equation:

*(N x Prescaler x 215) / Fosc*, where: N=12 for 12T mode, N=6 for 6T mode.

The following table shows the WDT overflow period for MCU running at 12MHz. The period is the maximum interval for user to clear the WDT to prevent from chip reset.

| PS2 PS1 PS0 |   |   | Prescaler value | 12T mode   | 6T mode    |  |  |  |  |
|-------------|---|---|-----------------|------------|------------|--|--|--|--|
| 0           | 0 | 0 | 2               | 65.536 ms  | 32.768 ms  |  |  |  |  |
| 0           | 0 | 1 | 4               | 131.072 ms | 65.536 ms  |  |  |  |  |
| 0           | 1 | 0 | 8               | 262.144 ms | 131.072 ms |  |  |  |  |
| 0           | 1 | 1 | 16              | 524.288 ms | 262.144 ms |  |  |  |  |
|             | 0 | 0 | 32              | 1.048 s    | 524.288 ms |  |  |  |  |
|             | 0 | 1 | 64              | 2.097 s    | 1.048 s    |  |  |  |  |
|             | 1 | 0 | 128             | 4.194 s    | 2.097 s    |  |  |  |  |
|             |   | 1 | 256             | 8.389 s    | 4.194 s    |  |  |  |  |

**Example of WDT Overflow Period, @Fosc=12MHz** 

#### **Sample code for Watchdog Timer**

Condition: MCU runs at 12MHz and at 6T mode Target: WDT Overflow Period = 524.288ms

```
WDTCR_buf DATA 30h ;declare a buffer for WDTCR 
                                     ;(because WDTCR is a Write-only register) 
start: 
           ;... 
           ;... 
           MOV WDTCR_buf,#00h ;clear buffer for WDTCR 
           ANL WDTCR_buf,#0F8h ;(PS2,PS1,PS0)=(1,0,0), prescaler=32 
          ORL WDTCR_buf,#04h ;@12MHz/6T, WDT_Overflow_Period=524.288ms<br>MOV WDTCR,WDTCR buf ;
                  WDTCR, WDTCR buf iORL WDTCR_buf,#20h ;enable WDT<br>MOV WDTCR,WDTCR_buf ;
                  WDTCR, WDTCR_buf ;
main_loop: 
           ORL WDTCR_buf,#10h ;clear WDT 
           MOV WDTCR,WDTCR_buf ; 
           ;... 
          i \ldots.<br>TMP
                  main_loop
          ANL WDTCR_buf,#0DFh ;disable WDT<br>MOV WDTCR.WDTCR buf ;
                  WDCR, WDCR buf ;
```
# <span id="page-20-0"></span>**[12. Reduced EMI Mode](#page-0-0)**

Set the AO bit (in AUXR, bit 0) will turn off the ALE output unless the CPU needs to access external data memory access or run out of external program memory. This may reduce EMI (Electro Magnetic Interference) in some degree.

**AUXR** (Auxiliary Register)

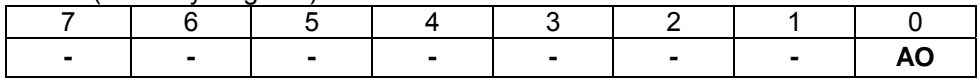

**AO**: Set to turn off ALE output.

## <span id="page-21-0"></span>**[13. 12T Mode and 6T Mode](#page-0-0)**

The standard 8051 MCU can only run at 12T mode ( each machine-cycle has 12 clocks ), while the MPC89L516(556)X2 can also run at 6T mode ( each machine-cycle has only 6 clocks ). *Its performance is twice that of 12T mode at the same Fosc.* 

To enable 6T mode, program 0 to EN6T bit in **OR1** by the WRITER. Note: After whole-chip erasing (including Option Registers), this bit becomes 1, so the CPU will run at 12T mode.

*While the CPU runs out of external program (with /EA pin pulled low), only 12T mode is supported regardless of EN6T bit.* 

### **Timing Calculation**

While the MCU runs at *6T-mode* and at *Fosc*, the user may regard it as *12T-mode* and at *Fosc x 2*. So, all MCU's timing (including internal and external) calculation can be based on *Fosc x 2*.

### For example,

Suppose that the MCU runs at 6T-mode and Fosc=18MHz, we can regard it as a standard 8051 running at 36MHz. So, we will get

(1) One machine cycle has  $1/36$ MHz  $x12 = 0.33$ us

(2) ALE output frequency =  $36MHz/6 = 6MHz$ 

(3) External program/data accessing timing, I/O timing and internal Timer/counter timing are calculated on the base of 36MHz.

# <span id="page-22-0"></span>**[14. In-System-Programming \(ISP\)](#page-0-0)**

This MCU's program memory is made of Flash memory, which has In-System-Programming (ISP) capability. In-System-Programming allows the MCU to alter its program memory, in the actual end product, under software control. This feature opens up a range of applications that need the ability to field update the application firmware.

Several special function registers are related to ISP:

**ISPCR**: ISP control register

**IFMT**: ISP mode select register

**IFADRH**: ISP Flash address high register

**IFADRL**: ISP Flash address low register

**IFD**: ISP Flash data register

**SCMD**: ISP sequential command register (filled sequentially with 0x46h then 0xB9h to trigger ISP operation)

**ISPCR** (ISP Control Register)

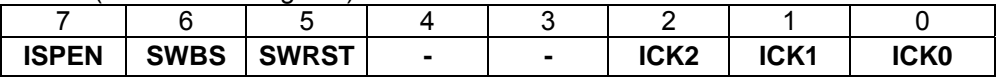

**ISPEN:** Set to 1 to enable ISP function.

**SWBS**: Software boot select. Set/Cleared to select ISP-memory/AP-memory to boot from after reset. See [Section 14-7.](#page-33-0)

**SWRST**: Write 1 to trigger S/W reset.

**ICK2-0**: Set programming time of ISP. See [Section 14-6.](#page-33-1)

### **ISP Mode Select Table**

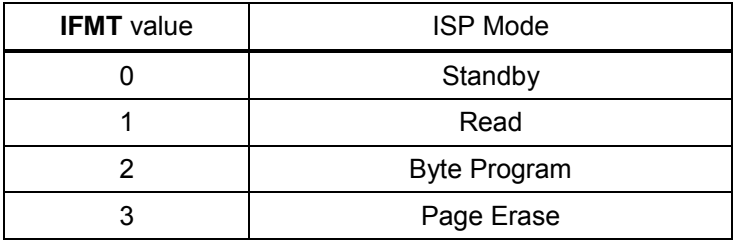

### **14-1 ISP-memory is Allocated**

As shown in Figure 14a, the ISP-memory is allocated. To run the "ISP code", the CPU should boot from the ISPmemory. Two methods are used to boot from the ISP-memory. Figure 14b and Figure 14c demonstrate them.

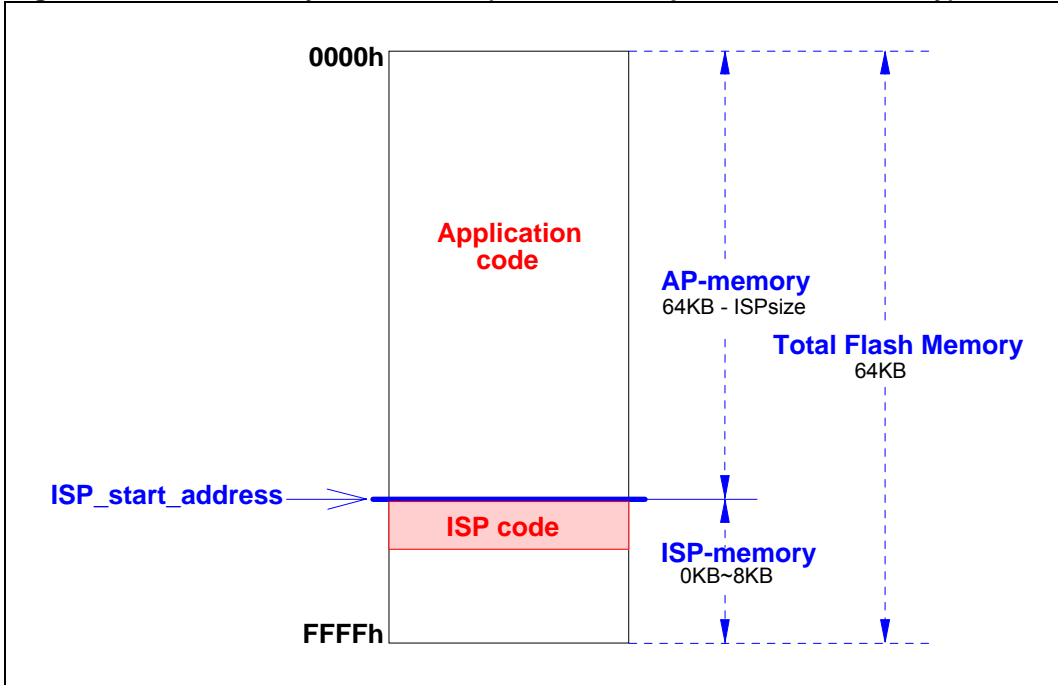

**Figure 14a. ISP-memory is Allocated ("ISP code" is placed in ISP-memory)** 

Notes:

(a) "ISP\_start\_address" is determined by OR0 (Option Register 0).

(b) Use the WRITER to program the "ISP code" into the ISP-memory beginning with "ISP\_start\_address".

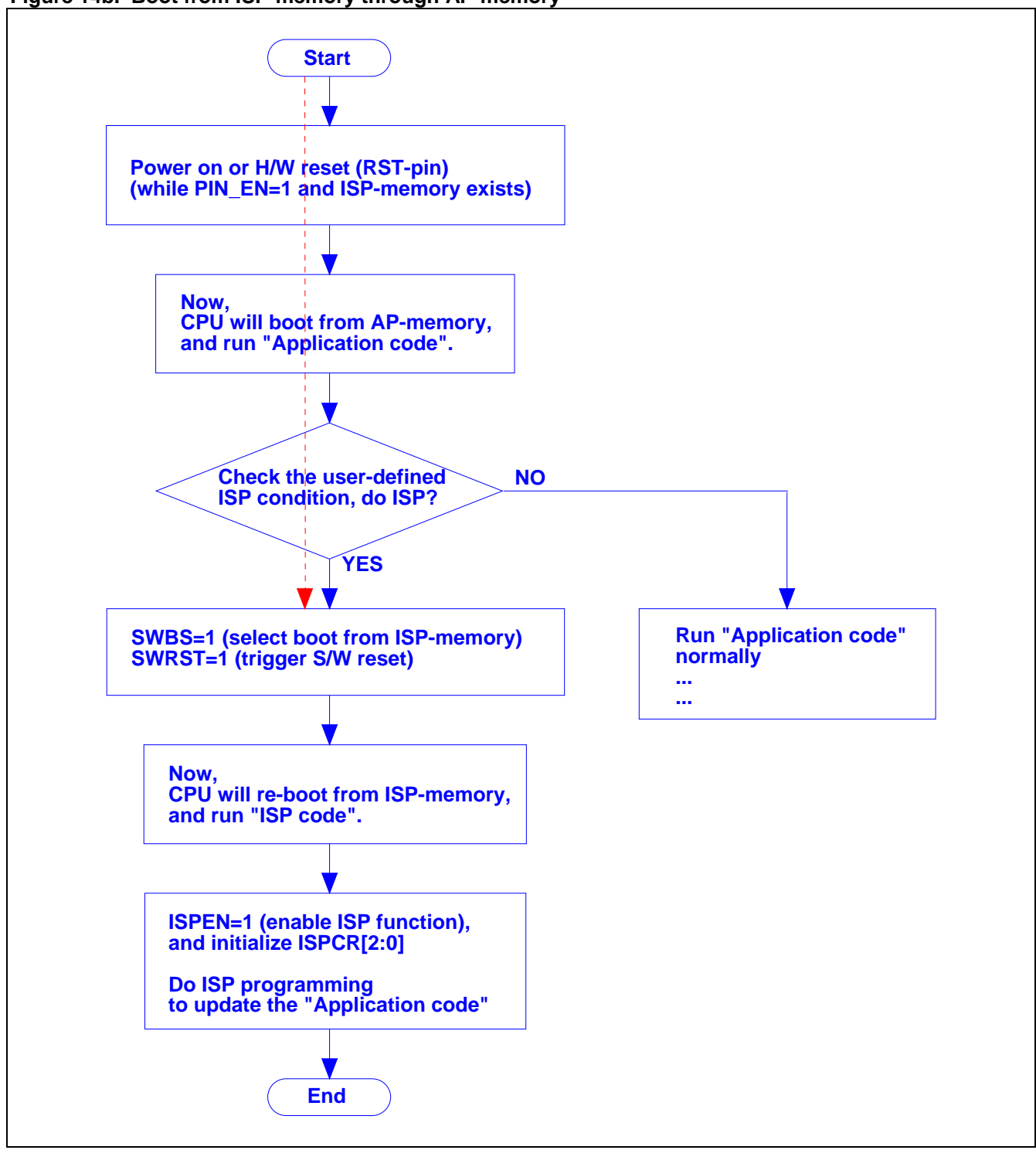

**Figure 14b. Boot from ISP-memory through AP-memory** 

**Figure 14c. Boot from ISP-memory Directly** 

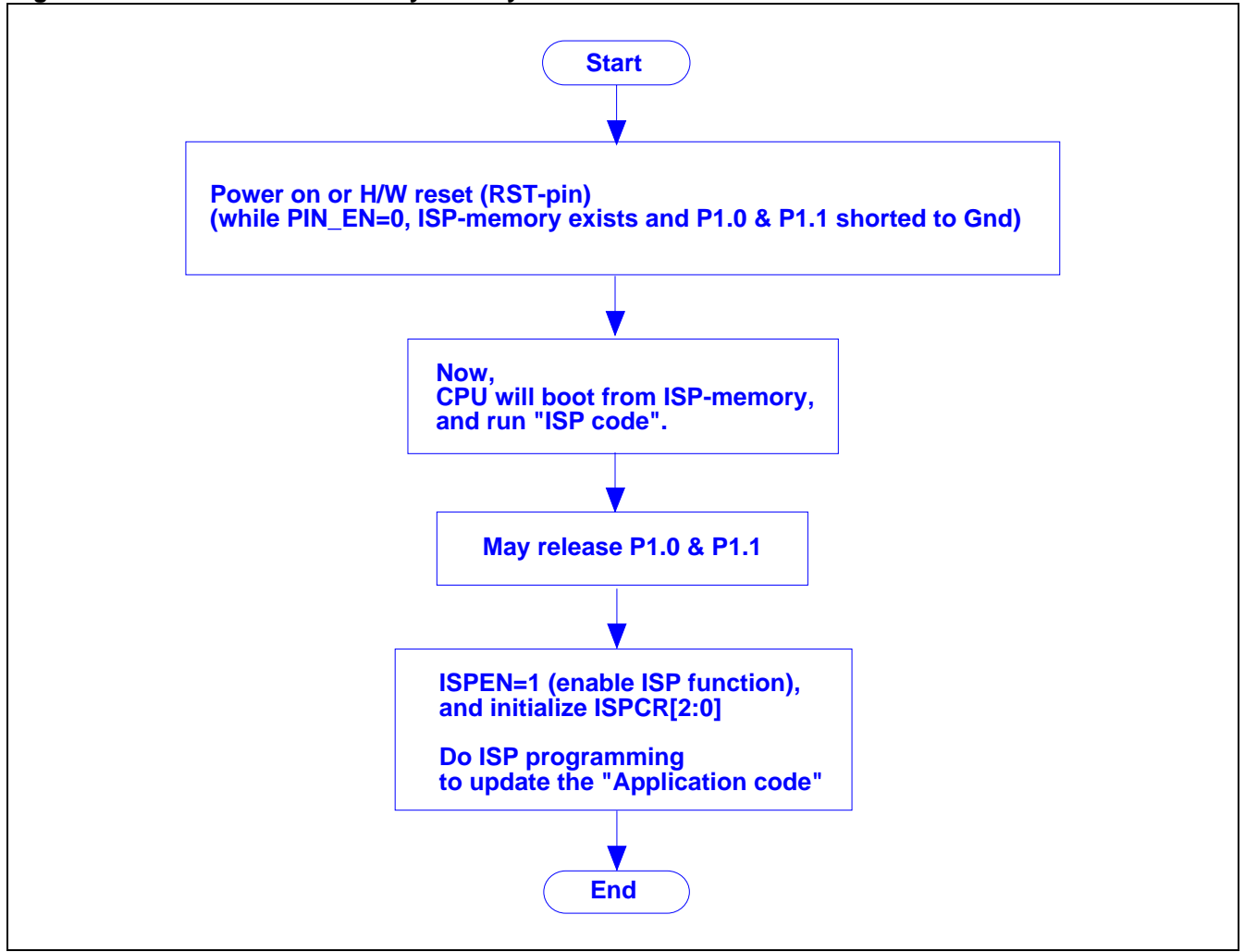

### **14-2 ISP-memory not Allocated**

As shown in Figure 14d, ISP-memory is not allocated. In this condition, the "ISP code" can be embedded anywhere in the AP-memory. Figure 14e shows how to run the "ISP code" for this configuration.

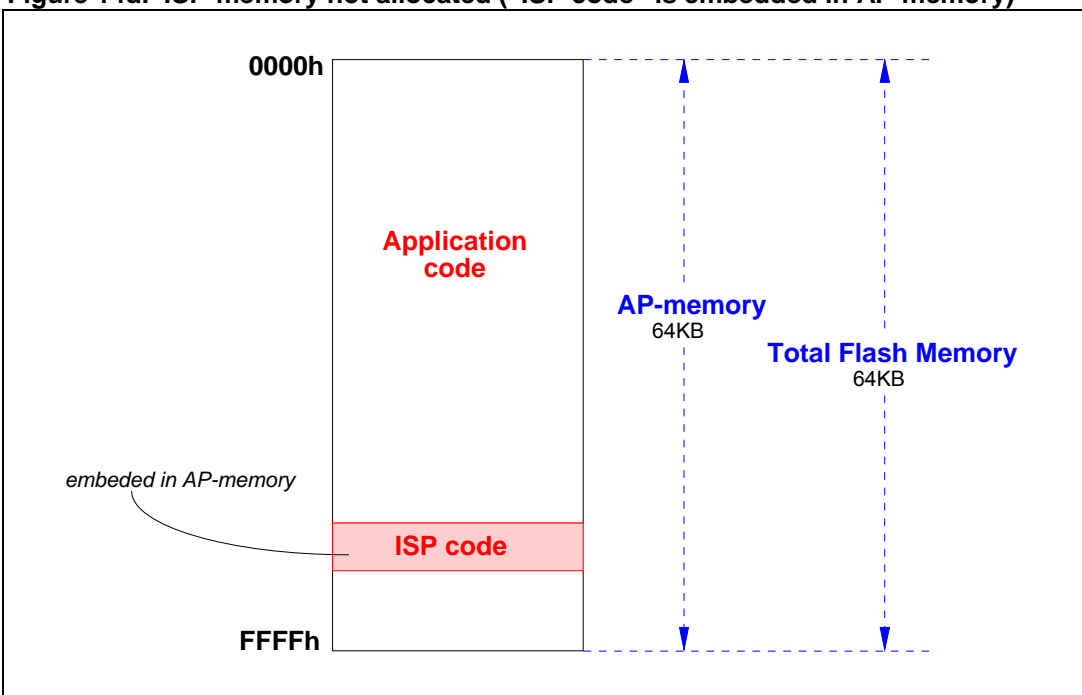

**Figure 14d. ISP-memory not allocated ("ISP code" is embedded in AP-memory)**

Notes:

(a) "ISP code" can be embedded anywhere in the AP-memory.

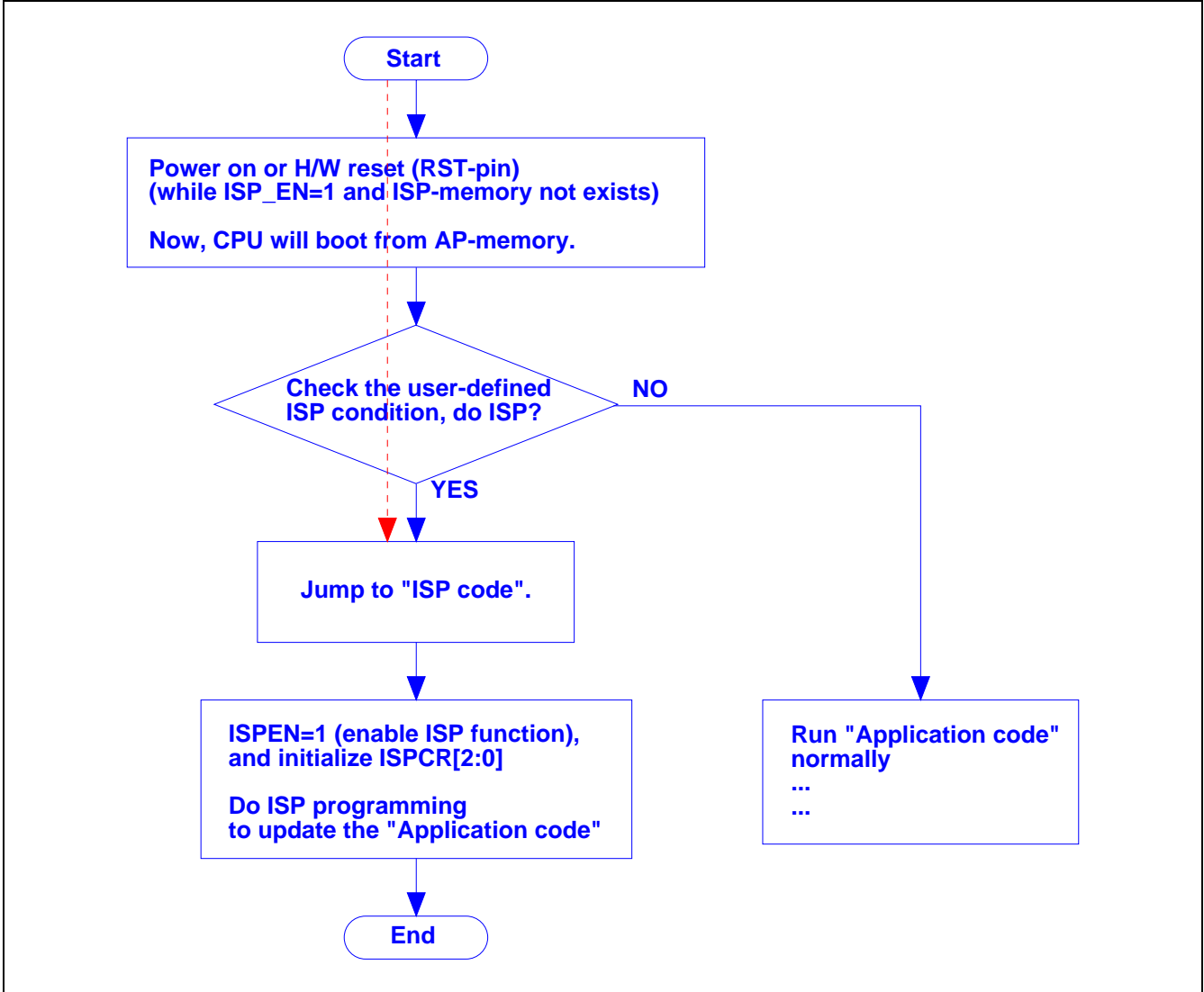

**Figure 14e. Run "ISP code", which is embedded at AP-memory** 

### **14-3 An Example for the User-defined ISP Condition**

<span id="page-28-0"></span>The user-defined ISP condition, for example, may be:

*When just power on, P1.0 and P1.1 are simultaneously shorted to ground for more than 100ms.* 

If user intends to do ISP, he must execute the following steps:

Step1) Short P1.0 and P1.1 to ground, then power on.

- Step2) Last for more than 100ms, then release P1.0 and P1.1 for their normal function.
- Step3) Do ISP operation.

Once the ISP condition is satisfied, the ISP operation is executed from label "do\_ISP", otherwise go to label "not\_do\_ISP". The following code shows this example.

```
 Start: 
 . 
 . 
      MOV R0,#100 ;check if really do ISP ?
 chk do ISP: \qquad \qquad ;JB P1.0, not do ISP ;
       JB P1.1,not_do_ISP ; 
       CALL delay_1ms ; 
       DJNZ R0,chk_do_ISP ; 
       JMP do_ISP ; 
  do_ISP:
 . 
 . 
 . 
  not_do_ISP: 
 . 
 . 
 . 
  delay_1ms: 
       . 
 . 
       RET
```
### **14-4 Operation Flow of ISP**

Figure 14f~14h show the flow chart for the various ISP modes used in the "ISP code".

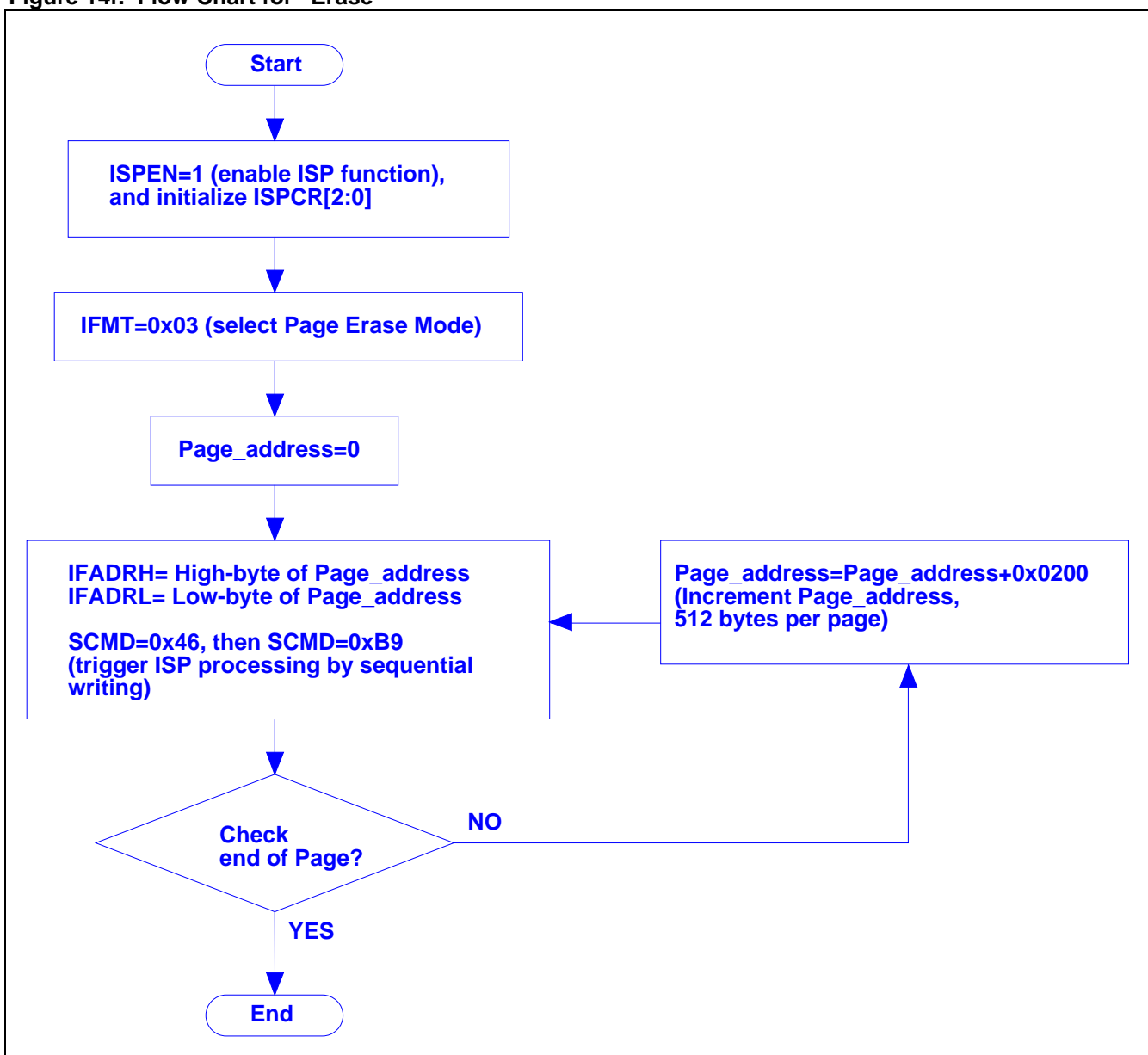

**Figure 14f. Flow Chart for "Erase"**

**Figure 14g. Flow Chart for "Program"** 

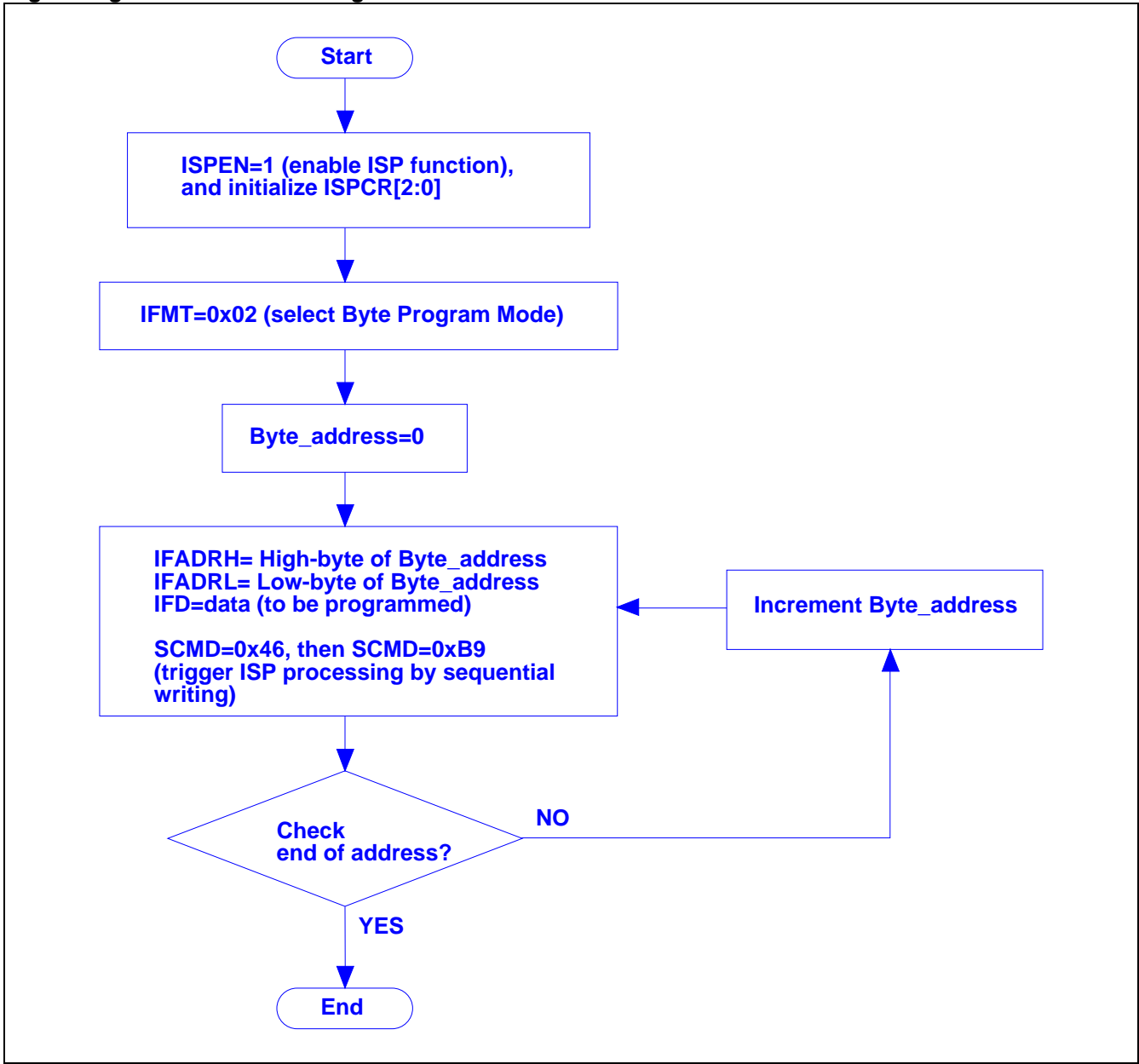

**Figure 14h. Flow Chart for "Read/Verify"** 

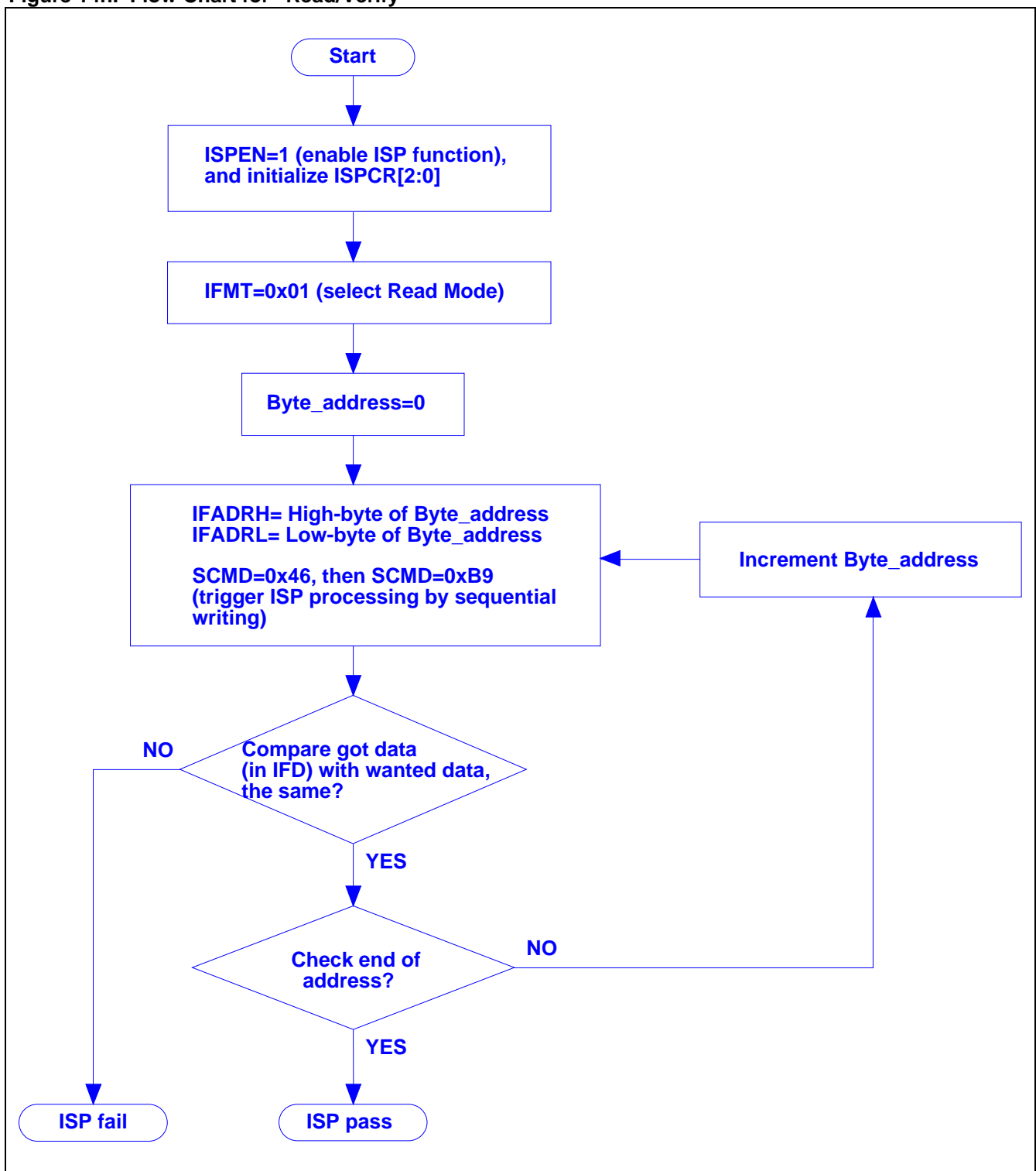

#### **14-5 Demo Code for the "ISP code"**

```
;****************************************************************************************** 
; ISP modes<br>:**********
      ;****************************************************************************************** 
IFD DATA 0E2h<br>IFADRH DATA 0E3h
IFADRH DATA 0E3h<br>IFADRL DATA 0E4h
IFADRL DATA 0E4h
IFMT DATA 0E5h<br>SCMD DATA 0E6h
         DATA 0E6h<br>DATA 0E7h
ISPCR
; 
 MOV ISPCR,#10000001b ;ISPCR.7=1, enable ISP 
iJISPCR[2:0]=001, for Fosc=20MHz;============================================================================= 
; 1. Page Erase Mode (512 bytes per page) 
;============================================================================= 
          MOV IFMT,#03h ;select Page Erase Mode 
          MOV IFADRH,?? ;fill page address in IFADRH & IFADRL 
                 IFADRL, ?? ;
         MOV SCMD,#46h ;trigger ISP processing<br>MOV SCMD,#0B9h ;
                 SCMD, #0B9h ;
          ;Now in processing...(CPU will halt here until complete) 
          ;... 
;============================================================================= 
; 2. Byte Program Mode 
;============================================================================= 
          MOV IFMT,#02h ;select Byte Program Mode 
          MOV IFADRH,?? ;fill byte address in IFADRH & IFADRL 
         MOV IFADRL,??<br>MOV IFD.??
                             ifill the data to be programmed in IFD
         MOV SCMD,#46h ;trigger ISP processing<br>MOV SCMD,#0B9h ;
                 SCMD, #0B9h ;
          ;Now in processing...(CPU will halt here until complete) 
          ;... 
;============================================================================= 
; 3. Read Mode 
;============================================================================= 
          MOV IFMT,#01h ;select Read Mode 
         MOV IFADRH, ?? ; fill byte address in IFADRH & IFADRL<br>MOV TEADRL ?? ;
                  MOV IFADRL,?? ; 
         MOV SCMD,#46h ;trigger ISP processing<br>MOV SCMD.#0B9h ;
                 SCMD,#0B9h ;
          ;Now in processing...(CPU will halt here until complete) 
          ;... 
         MOV A, IFD ;data will be in IFD
;
```
### <span id="page-33-1"></span>**14-6 Programming Time Setting**

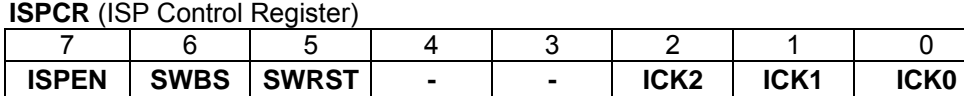

**ICK2-0**: Set programming time of ISP. See the following table for their setting in several Fosc ranges.

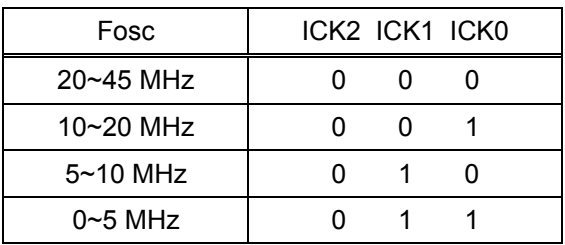

### <span id="page-33-0"></span>**14-7 Which Program Memory to Boot from**

**ISPCR** (ISP Control Register)

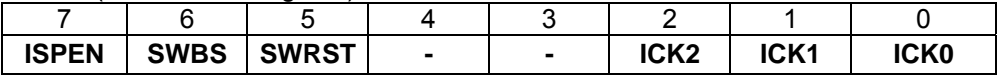

**SWBS**: Software boot select. Set/Cleared to select ISP-memory/AP-memory to boot from after reset. **SWRST**: Write 1 to trigger S/W reset.

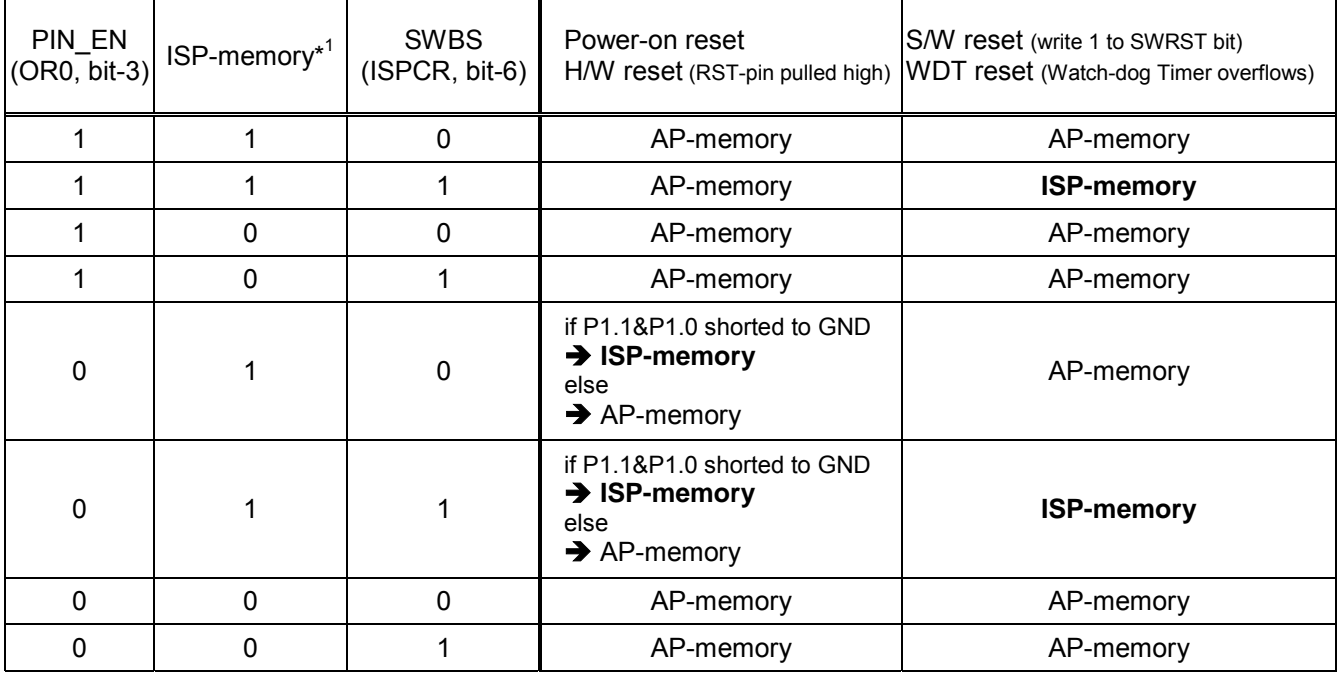

Note:

- 1. The value 1 in the column ISP-memory means ISP-memory exists (not zero byte), while 0 means not exists (zero byte).
- 2. For the ISPCR register, the bits ISPEN and SWBS will be initialized to its reset value only by power-on reset. The other resets won't initialize these two bits. So, for example, if ISP-memory exists (not zero byte) and SWBS is set to 1 by firmware before H/W reset, S/W reset or WDT reset come, then the MCU will re-boot from ISP-memory after these resets.

# <span id="page-34-0"></span>**[15. Non-volatile Data Application using ISP](#page-0-0)**

### *Regardless of the ISP-memory is allocated or not allocated, any Flash page (with 512 bytes) in the 64KB Flash memory can be erased, programmed and read by using the ISP, as described in [Section 14-4.](#page-28-0)*

This useful feature can be applied to the application where data must be kept after power off. Thus, there is no need to use an external EEPROM for saving non-volatile data.

To update the non-volatile data, user should take the following steps:

- Step1) Save the whole non-volatile data page (512 bytes) to a buffer (with size of 512 bytes).
- Step2) Update some specific bytes in the buffer.
- Step3) Erase this non-volatile data page.
- Step4) Program the updated data out of the buffer to this page.

Usually, there is not enough internal RAM for this buffer except using external RAM. So, we recommend users use the on-chip 256 bytes of XRAM as the buffer (of course, there should be no user data saved here). So, one 512-byte Flash page can save only 256 bytes of non-volatile data due to the limitation of XRAM's size. If more non-volatile data are needed, use another Flash page to save one more 256 bytes.

## <span id="page-35-0"></span>**[16. Power-ON Flag](#page-0-0)**

The Power-On Flag (POF) is set by hardware when the VDD level rises from 0. The POF bit can be set or cleared by software and thus allows user to determine if the start of CPU is *cool* (from power-on) or *warm* (from hardware reset or Watchdog Timer reset).

**PCON** (Power Control Register)

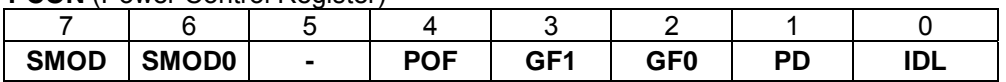

**SMOD0**: Cleared for SCON.7=SM0, and set for SCON.7=FE. **POF**: Power-ON Flag.

# <span id="page-36-0"></span>**[17. Analog-to-Digital Converter \(Only for MPC89L556X2\)](#page-0-0)**

The Analog-to-Digital Converter (ADC) in the MPC89L556X2 adopts an 8-bit-resolution design, and has eight multiplexed analog inputs. The needed references  $V_{RFF+}$  and  $V_{RFF-}$  are internally tied to VDD and GND, respectively, thus keep pin compatible with the standard 8051. This ADC is specially designed for low speed application, such as key-scanning, temperature detection, .., and so on.

Three SFRs are involved in using the ADC, the *ADCON*, *P1SF* and *ADC*. Before starting A-to-D conversion, the analog input channel should be selected previously. For example, to select P1.2 as the analog input channel, the bits (CHS2,CHS1,CHS0) in ADCON must be programmed with (0,1,0), and bit ADCH2 in P1SF must be set to 1 to enable P1.2's alternate function (as ADC input).

Now, user can start the A-to-D conversion by setting ADCS bit in ADCON. The converter takes around 7.5 machine cycles to sample the analog input and 9.5 machine cycles for conversion process. So, total 17 machine cycles are needed regardless of the operating frequency. Once the conversion is finished, the hardware will automatically clear ADCS bit, load the digital result into the *ADC* register for user's reading and set the ADC interrupt flag (ADCI) simultaneously. User can check if the conversion is finished by polling ADCI flag. Or, if ADC interrupt is enabled, the CPU will enter its *Interrupt Service Routine* by jumping to the interrupt vector 0x0033 when the conversion is finished.

**ADCON** (AD Control Register)

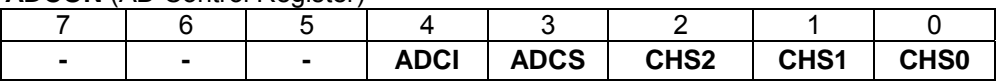

**CHS2**~**CHS0**: Channel selection bits.

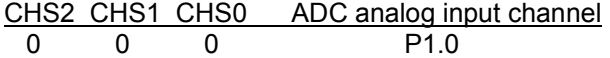

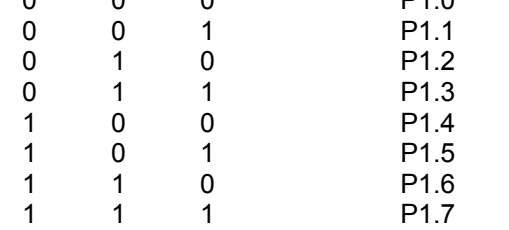

**ADCS** : ADC start bit, which must not be. *(Note! Don't clear it by software at any time.)* **ADCI** : ADC interrupt flag, which is set by hardware and cleared by software.

**P1SF** (P1 Special Function for A/D analog input)

| .<br>. סטטטש שטוארוס די רוסווטנוסו ואוטטש |  |  |  |  |                                                               |  |  |  |  |  |
|-------------------------------------------|--|--|--|--|---------------------------------------------------------------|--|--|--|--|--|
|                                           |  |  |  |  |                                                               |  |  |  |  |  |
|                                           |  |  |  |  | ADCH7   ADCH6   ADCH5   ADCH4   ADCH3   ADCH2   ADCH1   ADCH0 |  |  |  |  |  |

Set bit ADCH**x** to enable the special function of P1.**x**, as the ADC analog input channel. Clear bit ADCH**x** to disable the special function of P1.**x**, as the normal GPIO.

The following is a sample F/W code for using the ADC.

;\*\*\*\*\*\*\*\*\*\*\*\*\*\*\*\*\*\*\*\*\*\*\*\*\*\*\*\*\*\*\*\*\*\*\*\*\*\*\*\*\*\*\*\*\*\*\*\*\*\*\*\*\*\*\*\*\*\*\*\*\*\*\*\*\*\*\*\*\*\*\*\*\*\*\*\*\*\*\*\*\*\*\*\*\*\*\*\*\*\* ; Using the ADC ;\*\*\*\*\*\*\*\*\*\*\*\*\*\*\*\*\*\*\*\*\*\*\*\*\*\*\*\*\*\*\*\*\*\*\*\*\*\*\*\*\*\*\*\*\*\*\*\*\*\*\*\*\*\*\*\*\*\*\*\*\*\*\*\*\*\*\*\*\*\*\*\*\*\*\*\*\*\*\*\*\*\*\*\*\*\*\*\*\*\* P1SF DATA 097h ;register address ADCON DATA 0C5h ; ADC DATA 0C6h ; ;... ; CALL sel\_ADC0 ;channel 0 ANL ADCON,#0EFh ;clear ADCI flag<br>ORL ADCON,#08h ;set ADCS bit to iset ADCS bit to start A-to-D conversion wait\_ADC\_complete:<br>MOV A,ADCON MOV A, ADCON :check ADCI flag to test if conversion finished<br>JNB ACC.4, wait ADC complete ACC.4, wait\_ADC\_complete ANL ADCON,#0EFh ;clear ADCI flag **;Note! Don't clear the ADCS bit by software**  ;... ; sel\_ADC0: MOV P1,#0FFh<br>MOV P1SF #00 MOV P1SF,#00000001b ;use P1.0 as ADC input<br>MOV ADCON,#00000000b ;select channel 0 ADCON,#00000000b ; select channel 0 RET sel\_ADC1:<br>MOV MOV P1,#0FFh<br>MOV P1SF #00 MOV P1SF,#00000010b ;use P1.1 as ADC input<br>MOV ADCON,#00000001b ;select channel 1 ADCON,#00000001b ; select channel 1 RET sel\_ADC2:<br>MOV MOV P1,#0FFh<br>MOV P1SF.#00 MOV P1SF,#00000100b ;use P1.2 as ADC input<br>MOV ADCON,#00000010b ;select channel 2 ADCON,#00000010b ; select channel 2 RET sel\_ADC3: MOV P1,#0FFh<br>MOV P1SF #00 MOV P1SF,#00001000b ;use P1.3 as ADC input<br>MOV ADCON,#00000011b ;select channel 3 ADCON,#00000011b ; select channel 3 RET sel\_ADC4: MOV P1,#0FFh<br>MOV P1SF.#00 MOV P1SF,#00010000b ;use P1.4 as ADC input<br>MOV ADCON,#00000100b ;select channel 4 ADCON,#00000100b ; select channel 4 RET sel\_ADC5: MOV P1,#0FFh<br>MOV P1SF,#00 MOV P1SF,#00100000b ;use P1.5 as ADC input<br>MOV ADCON,#00000101b ;select channel 5 ADCON,#00000101b ; select channel 5 RET sel\_ADC6: MOV P1,#0FFh<br>MOV P1SF,#01 MOV P1SF,#01000000b ;use P1.6 as ADC input<br>MOV ADCON,#00000110b ;select channel 6 ADCON,#00000110b ; select channel 6 RET sel\_ADC7: MOV P1,#0FFh<br>MOV P1SF,#10 MOV P1SF,#10000000b ;use P1.7 as ADC input<br>MOV ADCON,#00000111b ;select channel 7 ADCON,#00000111b ; select channel 7 RET

### **17-1 Special Notes**

The reference voltages  $V_{REF+}$  and  $V_{REF-}$  are internally tied to VDD-pin and GND-pin, respectively. So, it is necessary and important to keep the power as clean as possible.

In Figure 17a & Figure 17b, X-axis and Y-axis represent digital result (0~255) and analog input (0~3.3V), respectively. Figure 17a shows the ADC curves of 3 chips, which operate at the same frequency (12MHz). These curves are almost the same, which means different chips have a uniform transfer curve. The linear slope of the ADC curve is (255-0) / (3.25-0.05), unit: digital-counts per Volt.

Figure 17b, however, shows the non-uniform characteristic of a chip operating at different frequencies (2MHz~30MHz), which exhibits offsets existing between curves.

Although the ADC H/W of MPC89L556X2 adopts an 8-bit-resolution design, it only means the maximum resolution is up to 12.8mV (derived from 3.3V/256), however, it doesn't mean that all the span of 0V~3.3V can be used. As shown in Figure 17b, *zero analog input doesn't guarantee zero digital output*, and *non-maximum analog input (3.2V) might get maximum digital output (255)*. For this reason, we recommend user to use *0.3V~3.0V* of the span for safe design.

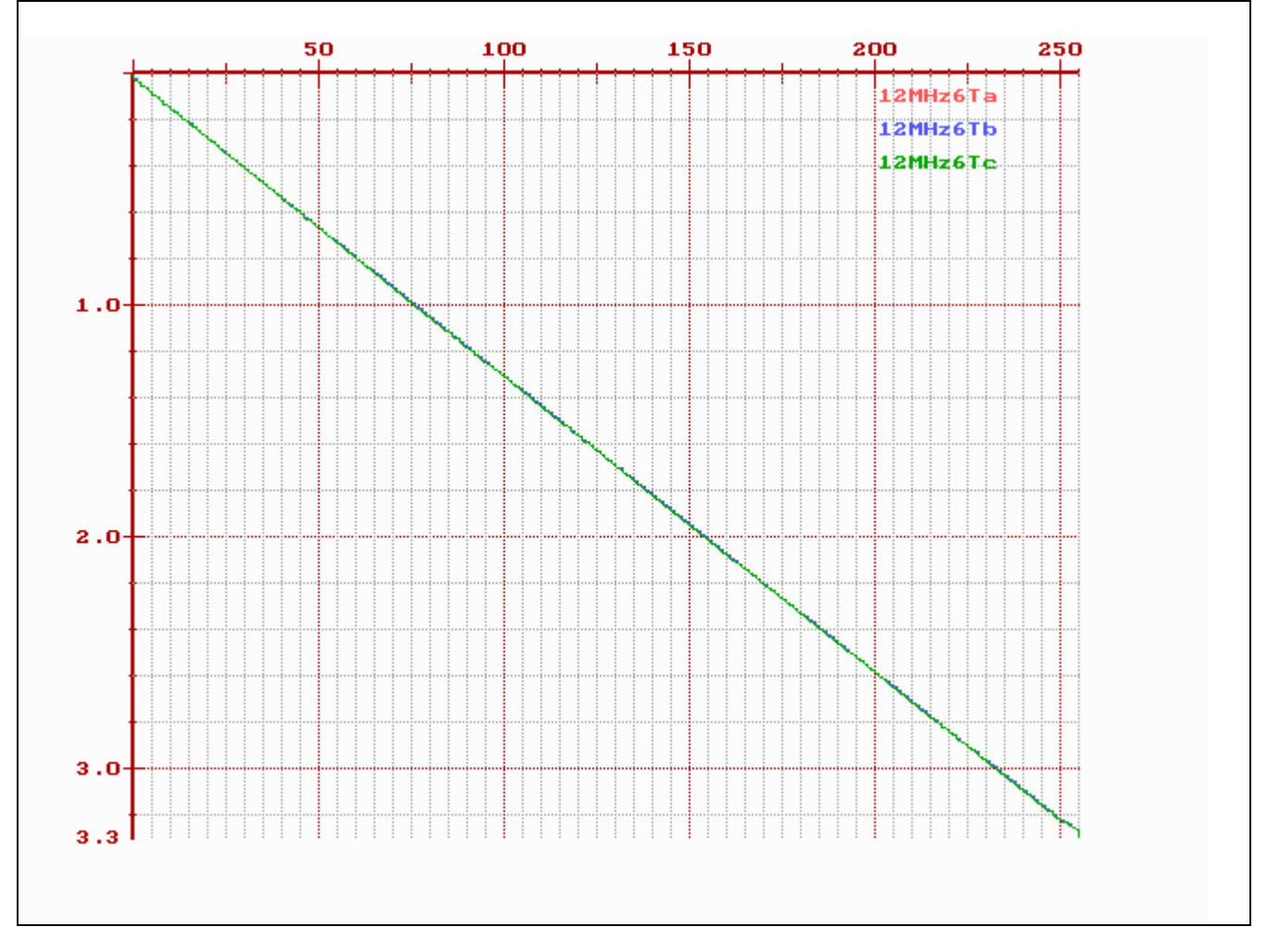

**Figure 17a. Different chips operate at the same frequency (almost the same)** 

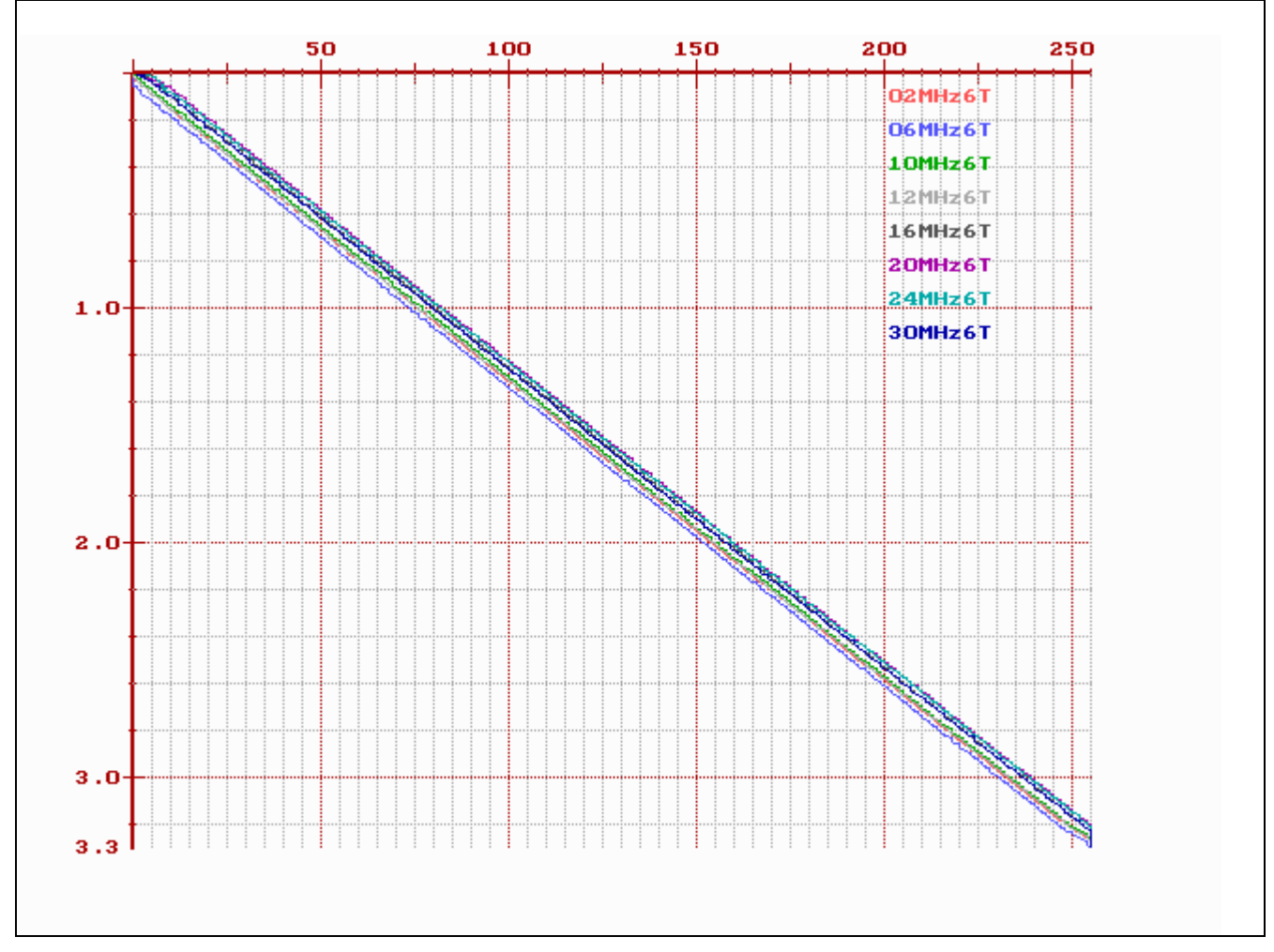

**Figure 17b. One chip operates at different frequencies (offset exists between curves)** 

### **17-2 An Practical Application: Key-scanning using ADC**

This practical example illustrates in detail how to design key-scanning (with 8 keys) by ADC. Suppose P1.0 is used as the ADC input channel.

### **Figure 17c. Schematic**

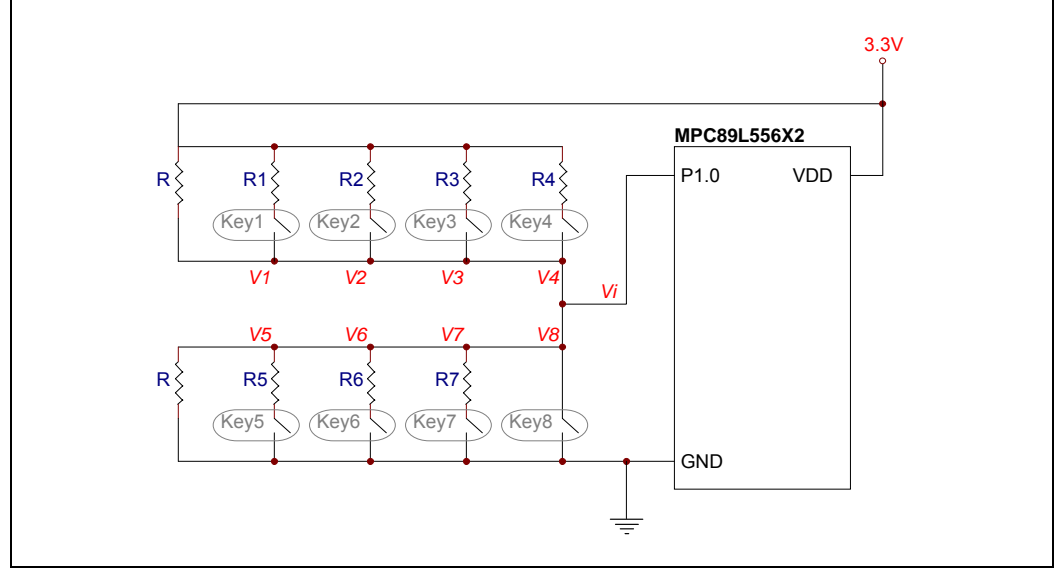

**Figure 17d. Key Voltages and Digital Boundaries**

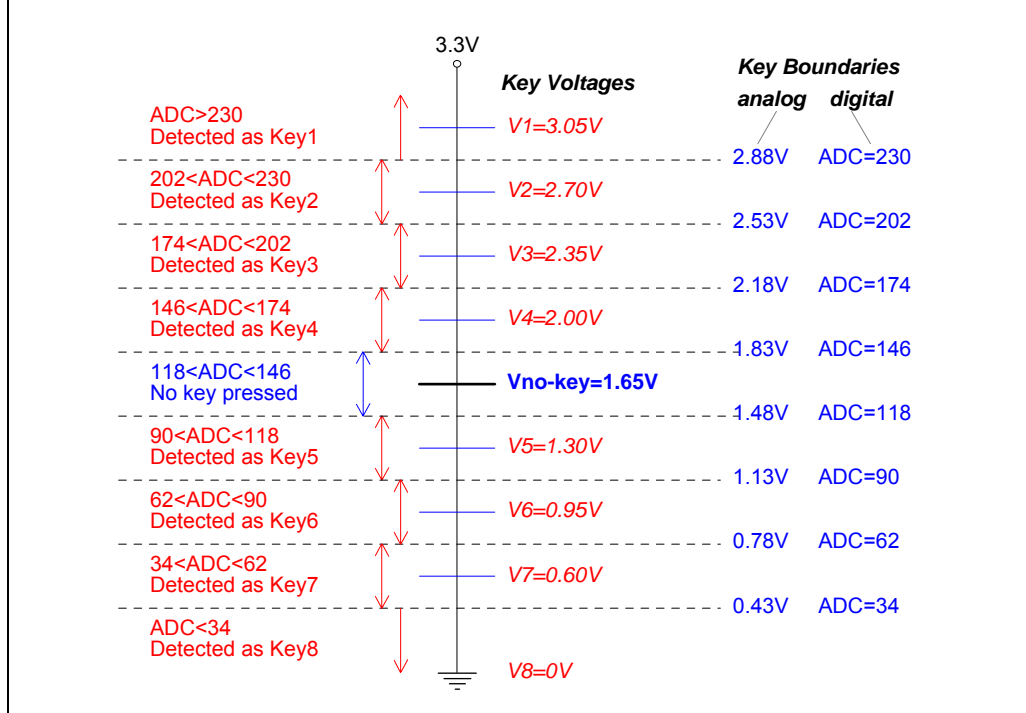

### **Find R1~R7 and the Digital Boundaries**

While no key pressed, Vi=VDD/2=3.3/2=1.65 volt

While only key1 pressed,  $Vi=V_1= 3.3R / (R+R||R_1)$  volt While only key2 pressed,  $Vi=V_2= 3.3R / (R+RIIR_2)$  volt While only key3 pressed, Vi=V<sub>3</sub>= 3.3R / (R+R||R<sub>3</sub>) volt While only key4 pressed,  $Vi=V_4= 3.3R / (R+R||R_4)$  volt While only key5 pressed, Vi=V<sub>5</sub>=  $3.3(R||R_5)$  / (R+R||R<sub>5</sub>) volt While only key6 pressed, Vi=V<sub>6</sub>=  $3.3(R||R_6)$  / (R+R||R<sub>6</sub>) volt While only key7 pressed, Vi=V<sub>7</sub>=  $3.3(R||R_7)$  / (R+R||R<sub>7</sub>) volt While only key8 pressed,  $Vi=V_8=0$  volt

From the above equations, we may obtain:

 $R_1$ = R(3.3-V<sub>1</sub>) / (2V<sub>1</sub>-3.3) for V<sub>1</sub>>1.65  $R_2$ = R(3.3-V<sub>2</sub>) / (2V<sub>2</sub>-3.3) for V<sub>2</sub>>1.65  $R_3$ = R(3.3-V<sub>3</sub>) / (2V<sub>3</sub>-3.3) for V<sub>3</sub>>1.65  $R_4$ = R(3.3-V<sub>4</sub>) / (2V<sub>4</sub>-3.3) for V<sub>4</sub>>1.65  $R_5$ = RV<sub>5</sub> / (3.3-2V<sub>5</sub>) for V<sub>5</sub> < 1.65  $R_6$ = RV $_6$  / (3.3-2V $_6$ ) for V $_6$ <1.65  $R_7$ = RV<sub>7</sub> / (3.3-2V<sub>7</sub>) for V<sub>7</sub><1.65

See Figure 17d, suppose that R and key voltages  $V_1$ ~ $V_7$  are chosen as R=10K $\Omega$ , V<sub>1</sub>=3.05V, V<sub>2</sub>=2.70V, V<sub>3</sub>=2.35V, V<sub>4</sub>=2.00V, V<sub>5</sub>=1.30V, V<sub>6</sub>=0.95V and V<sub>7</sub>=0.60V, then R<sub>1</sub>~R<sub>7</sub> can be determined. They are R<sub>1</sub>=893 $\Omega$ ,  $R_2$ =2.86KΩ, R<sub>3</sub>=6.79KΩ, R<sub>4</sub>=18.57KΩ, R<sub>5</sub>=18.57KΩ, R<sub>6</sub>=6.79KΩ and R<sub>7</sub>=2.86KΩ. And, the analog boundaries can be determined by finding the middle value of each two consecutive key voltages (including Vno-key), thus we can also obtain the digital boundaries "*ideally*" by: *255\*(analog\_boundary)/3.20*.

### **ADC Calibration by Software Itself**

Figure 17b shows the non-uniform characteristic of a chip operating at different frequencies, so the ADC value must be calibrated to become the "*calibrated value*". The calibration process is as follows.

When MCU starts running and no key pressed (now, Vi=1.65V), make the software do the first AD conversion to get the no-key ADC value, say ADCno-key, then subtract it from 131 ( derived from 255x1.65/3.20 ) to find the  $ADC<sub>delta</sub>$ , i.e.,

### *ADCdelta=131–ADCno-key*.

From now on, once AD conversion is finished, we must add it with ADC<sub>delta</sub> to get the calibrated value, which is to be compared with the digital boundaries for key detection.

*After calibration process, the ADC values won't depend on operating frequencies and different chips. Thus, correct key scanning is possible no matter what operating frequency and no matter which chip is used .* 

### **Software Flow Chart**

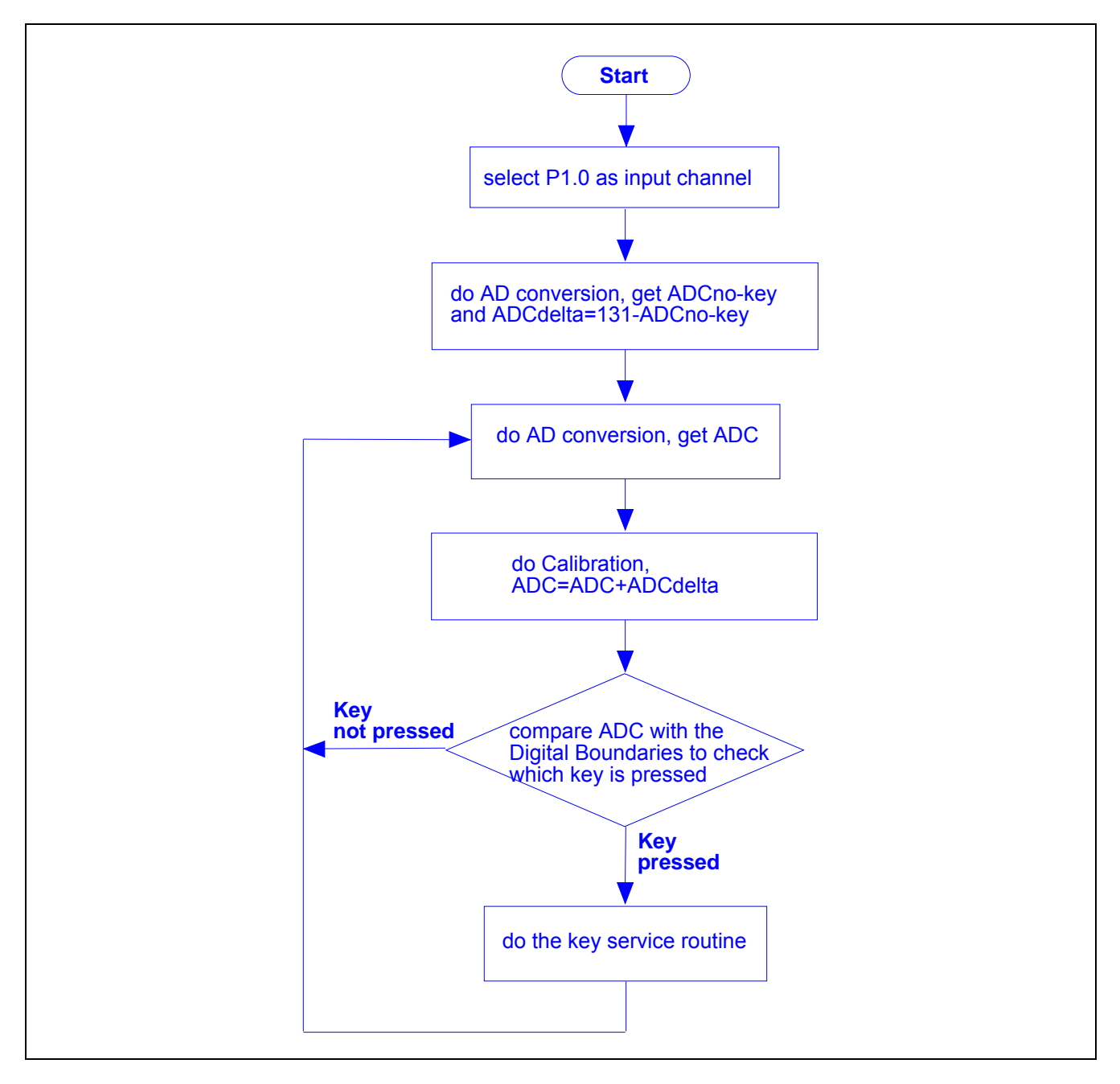

# <span id="page-43-0"></span>**[18. Option Registers](#page-0-0)**

### **OR0** (Option Register 0)

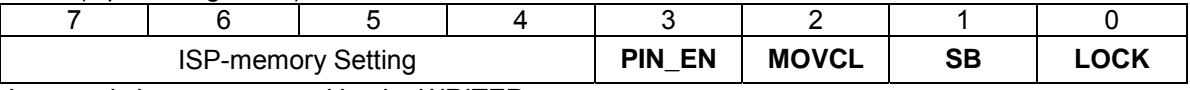

*It can only be programmed by the WRITER.* 

**[Bit7..4]** Used for ISP-memory setting, refer to the following "ISP-memory Setting Table".

- **PIN\_EN** 0: When power-on or H/W reset (RST-pin), H/W will force CPU to boot from ISP-memory if ISP-memory exists and P1.1 & P1.0 are shorted to GND. 1: (No action)
- **MOVCL** 0: MOVC instruction executed from external program memory is disabled for security. 1: MOVC is always available.
- **SB** 0: Code dumped on Writer is scrambled for security. 1: Code dumped on Writer is not scrambled.
- **LOCK** 0: Code dumped on Writer is locked to 0xFF for security. 1: Code dump on Writer is not locked.

### **ISP-memory Setting Table**

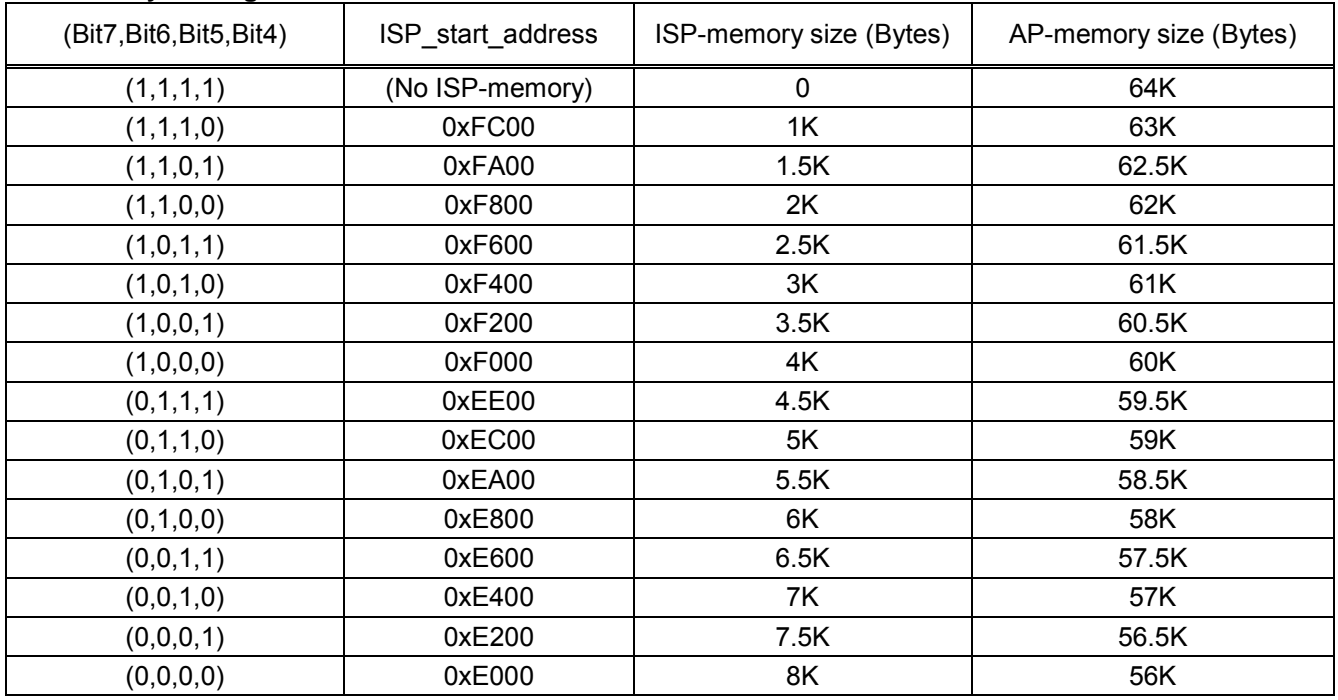

### **OR1** (Option Register 1)

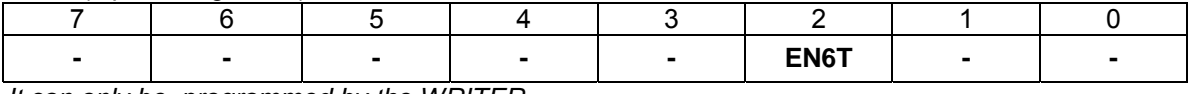

*It can only be programmed by the WRITER.* 

**EN6T** 0: MCU runs at 6T mode (each machine-cycle has 6 clocks) 1: MCU runs at 12T mode (each machine-cycle has 12 clocks)

# <span id="page-44-0"></span>**[19. Flash Memory Configuration](#page-0-0)**

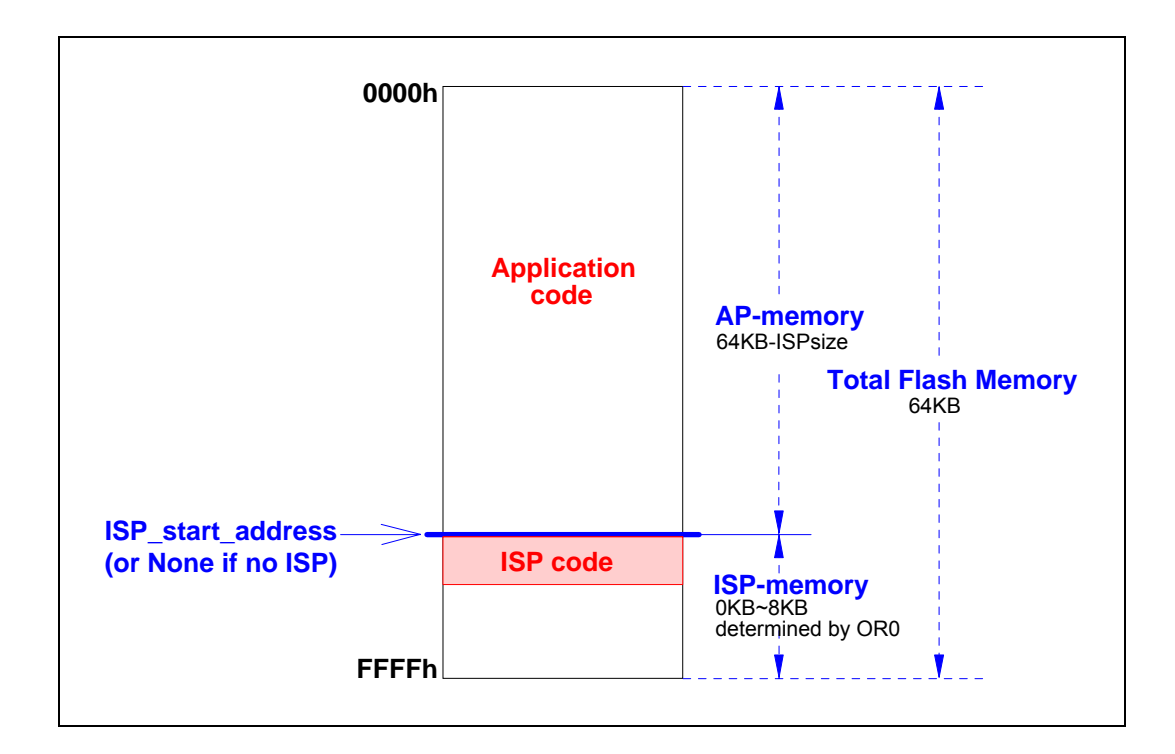

# <span id="page-45-0"></span>**[20. XTAL Oscillating Requirement and ALE Output Frequency](#page-0-0)**

### **20-1 XTAL Oscillating Requirement**

As shown in the Oscillating Circuit, to achieve successful and exact oscillating, the values for C1, C2 and R1 are recommended as below.

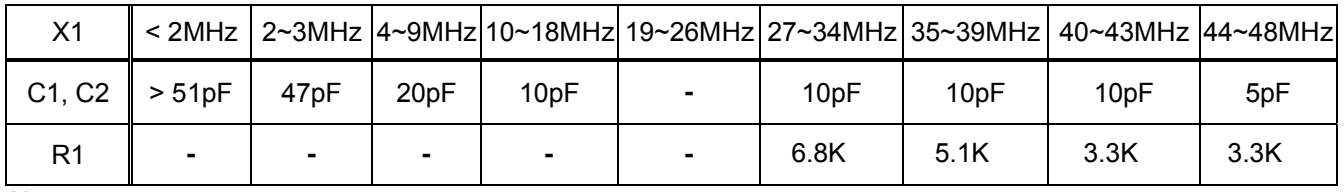

Note:

(1) '-' means no need.

(2) C1 and C2 include the parasitic capacitance in the PCB.

### **Oscillating Circuit**

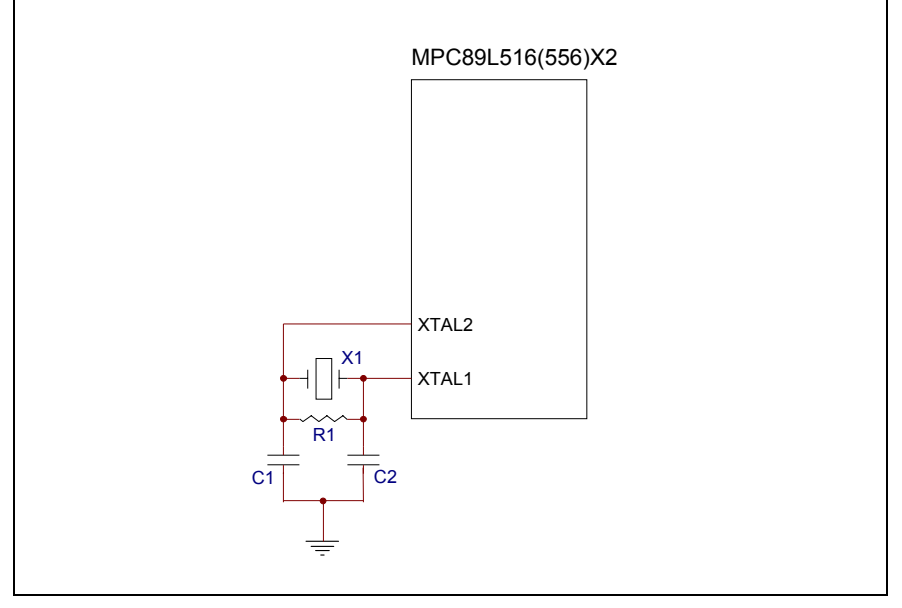

### **20-2 ALE Output Frequency**

At 12T-mode, if the XTAL oscillating is successful and correct, the ALE output frequency will be Fosc/6 (as that of the standard 8051). While at 6T-mode, it will be Fosc\*2/6.

For example,

If Fosc=**24**MHz, the ALE output frequency is **4**MHz and *8MHz* for 12T-mode and *6T-mode*, respectively.

# <span id="page-46-0"></span>**[21. Power Consumption](#page-0-0)**

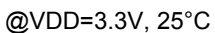

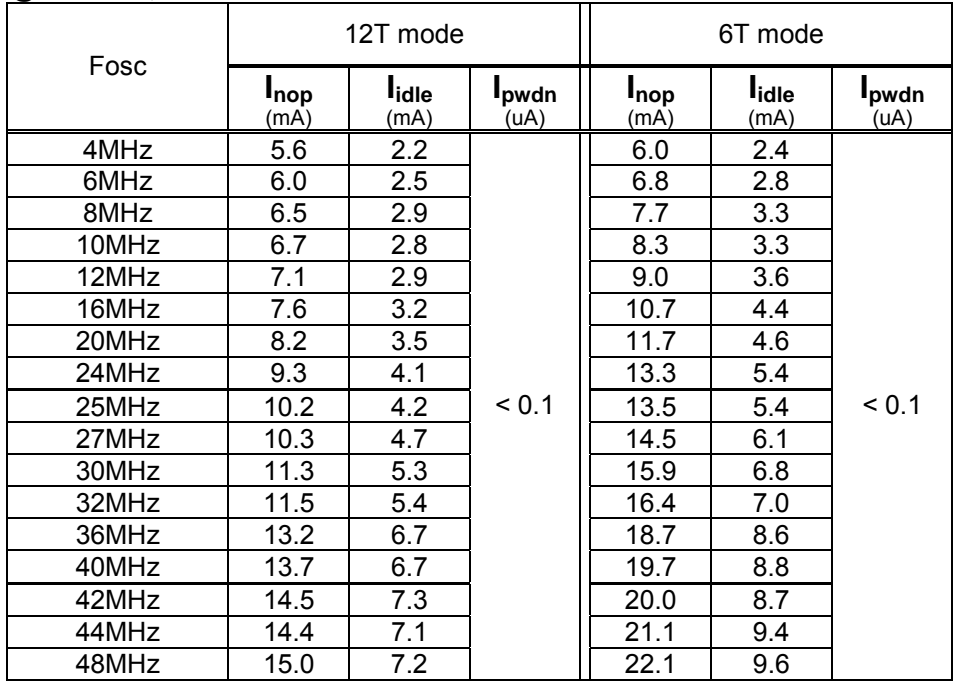

Notes:

(1)  $I_{\text{nop}}$  : The  $I_{\text{DD}}$  current when the MCU executes the following instructions:

Loop:

NOP JMP Loop

(2)  $I_{idle}$ : The  $I_{DD}$  current when the MCU is in its idle mode.

(3)  $I_{\text{pwdn}}$ : The  $I_{\text{DD}}$  current when the MCU is in its power-down mode.

## <span id="page-47-0"></span>**[22. Notes on Using External Interrupt](#page-0-0)**

The way to manage external interrupts may exist a difference between the so-called 8051 compatible MCUs.

When the external interrupt, say /INT0, is enabled and is triggered while the CPU is executing "CLR EX0", just after "CLR EX0" is completed: the MPC89L516X2 CPU *may* enter INT0\_isr "*once*", while other CPU maybe *won't* enter INT0\_isr.

### **An Example:**

 ORG 0000h JMP main ORG 0003h ;/INT0 interrupt vector JMP INT0\_isr ;------------------------------------------------------------- main: CLR IT0 : IT0=0, select /INT0 as low-level-triggered SETB EA *;*enable / INTO interrupt SETB EXO ; ; loop: LCALL check\_alarm JMP loop ; check\_alarm: ;(Suppose: while "check\_alarm" is being executed, it must not be interrupted by /INT0.) PUSH IE : save IE for the following "CLR EX0" CLR EX0 ;**!!! Note: /INT0 interrupt may happen at this time** NOP ;**!!! insert 3 NOPs here for the case:** NOP ; **if /INT0 really happens and CPU can run its i.s.r here** NOP  $\qquad \qquad ;$ MOV P2,#81h ; (!!! these instructions must not be interrupted by /INT0) MOV p0.#00h ; MOV P0,#00h ;<br>SET P1.5 ;  $P1.5$ CLR P1.5<br>MOV P0,#  $P0, #FFh$  ;  $CLR$  P3.7 ;<br> $MOV$  A P0 ;  $A, P0$  ;<br>P3.7 ; SETB. POP IE *;restore* IE RET ; ;-------------------------------------------------------------- INT0\_isr: ;**…**  ;**…** EX0  $\cdots$  *:***!!! delete this instruction if have,**  ; **to prevent from /INT0 being enabled again while main program's** ; **"CLR EX0" is being executed**  ;**…** ;**… RETT** ;

## <span id="page-48-0"></span>**[23. How to Reduce EMI](#page-0-0)**

To reduce EMI (Electro Magnetic Interference) generated by the MCU, the following suggestions are useful:

- (1) Turn off ALE output as described in [Section 12.](#page-20-0)
- (2) Use lower Fosc, e.g., lower than 24MHz. (The lower Fosc is, the lower the EMI will be.)

*If the performance of 40MHz@12T-mode is necessary, it is strongly recommended to use 20MHz@6T-mode for lower EMI.* 

(3) Add series resistors R2 and R3 at XTAL1 and XTAL2, respectively, as shown below.

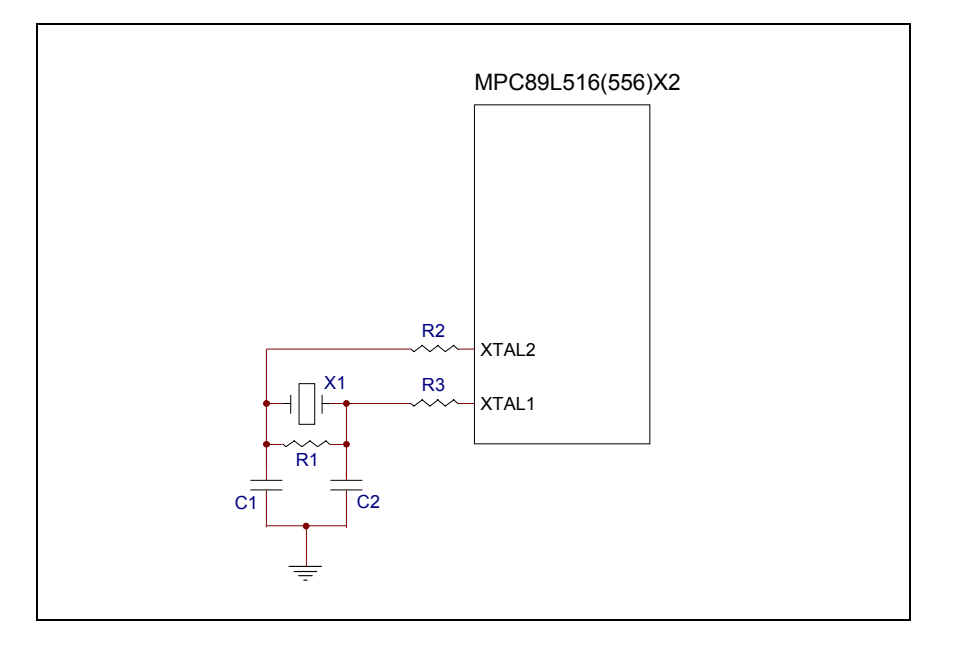

### **R2 & R3 resistance**

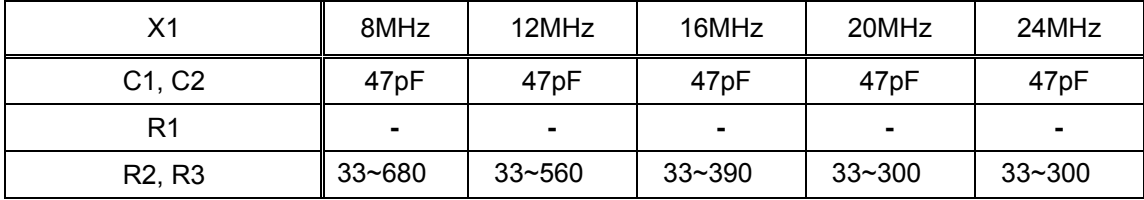

# <span id="page-49-0"></span>**[24. UART Baudrate Setting](#page-0-0)**

To use **Timer 1** as the baudrate generator, follow the steps:

1) T2CON=xx00xxxx, where x means "don't care" bit.

- 2) Timer 1 operates at its Mode 2 (8-bit auto-reload), i.e., TMOD=0010xxxx, where x means "don't care" bit.
- 3) Find TH1 by:

For 12T-mode, baudrate =  $2^{SMOD}$  x Fosc  $/(32 \times 12 \times (256 \text{ TH1})).$ So, TH1 = 256  $2^{SMOD}$  x Fosc / (baudrate x 32x 12). For 6T-mode, baudrate =  $2^{SMOD}$  x Fosc x 2 / (32 x 12 x (256 TH1)). So, TH1 = 256  $2^{SMOD}$  x Fosc x 2 / (baudrate x 32 x 12). Where SMOD is bit-7 of the PCON register.

4) Start Timer 1, set bit TR1 in the TCON register.

To use **Timer 2** as the baudrate generator, follow the steps:

1) T2CON=xx11xxxx, where x means "don't care" bit.

2) Timer 2 operates at its baudrate generator mode, i.e., T2CON=xx11xxxx, where x means "don't care" bit.

3) Find [RCAP2H,RCAP2L] by:

 For 12T-mode, baudrate = Fosc / ( 2 **x** 16 **x** (65536 - [RCAP2H, RCAP2L]) ). So, [RCAP2H, RCAP2L] = 65536 - Fosc / (baudrate **x** 2 **x** 16).

- For 6T-mode, baudrate = Fosc **x** 2 / ( 2 **x** 16 **x** (65536 [RCAP2H, RCAP2L]) ).
- So, [RCAP2H, RCAP2L] = 65536 Fosc **x** 2 / (baudrate **x** 2 **x** 16).

4) Start Timer 2, set bit TR2 in the T2CON register

The popular XTAL frequency used for UART application is *11.0592MHz*, *18.432MHz*, *22.1184MHz* and *36.864MHz*. The following tables show the TH1 and [RCAP2H, RCAP2L] values for a variety of the standard baudrate.

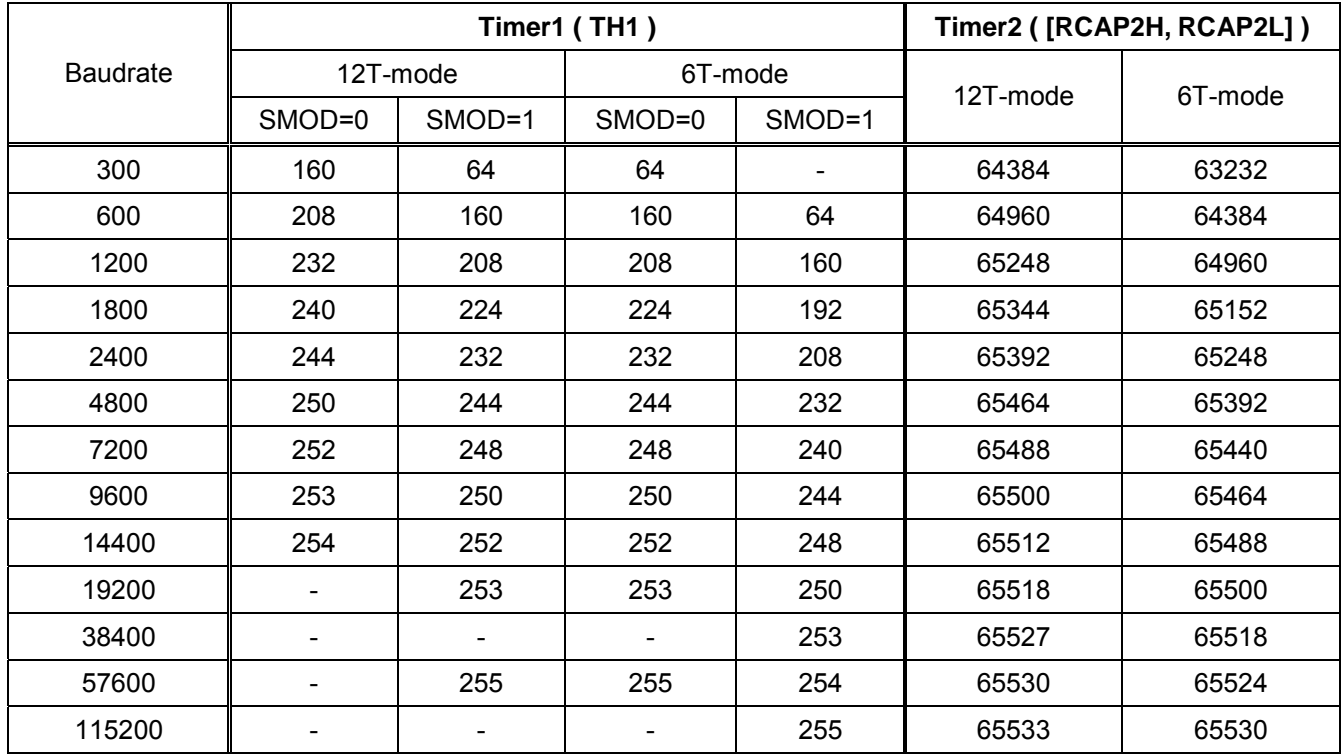

### **Fosc=11.0592MHz**

### **Fosc=18.432MHz**

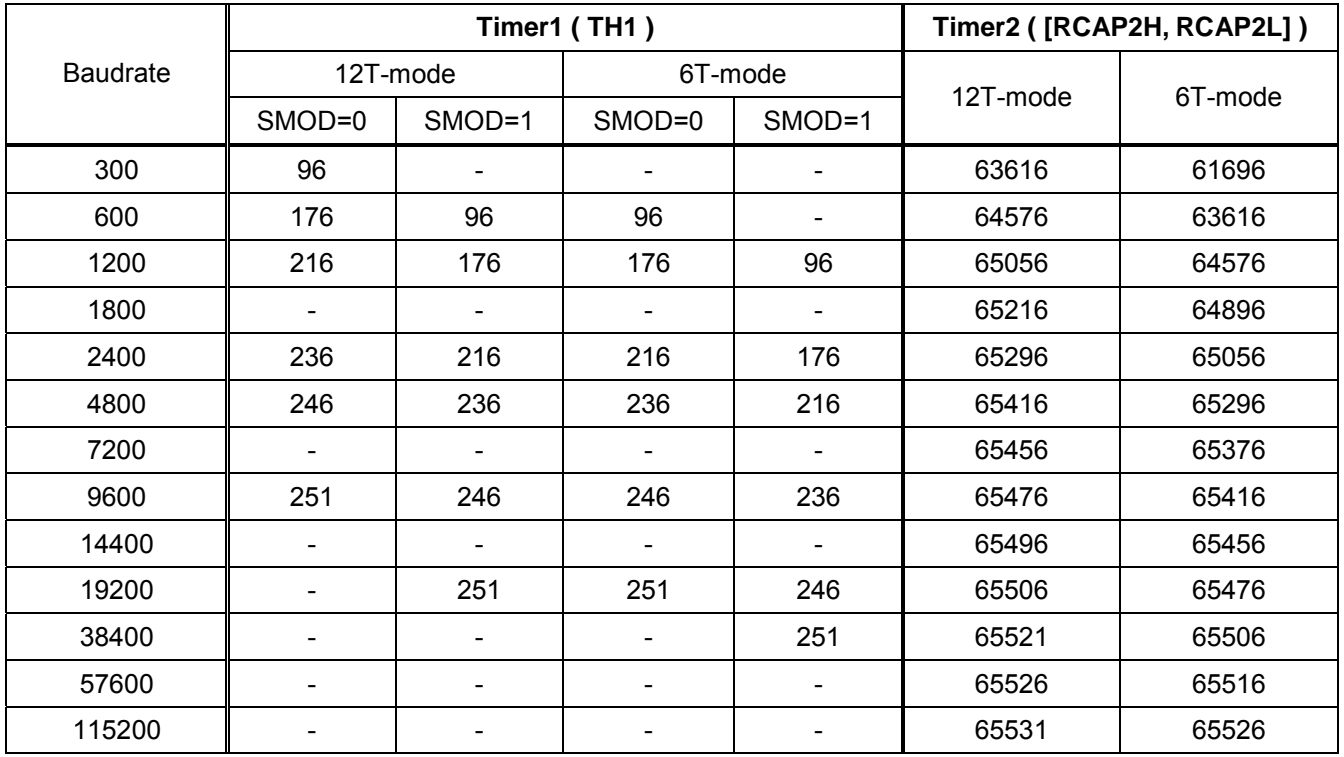

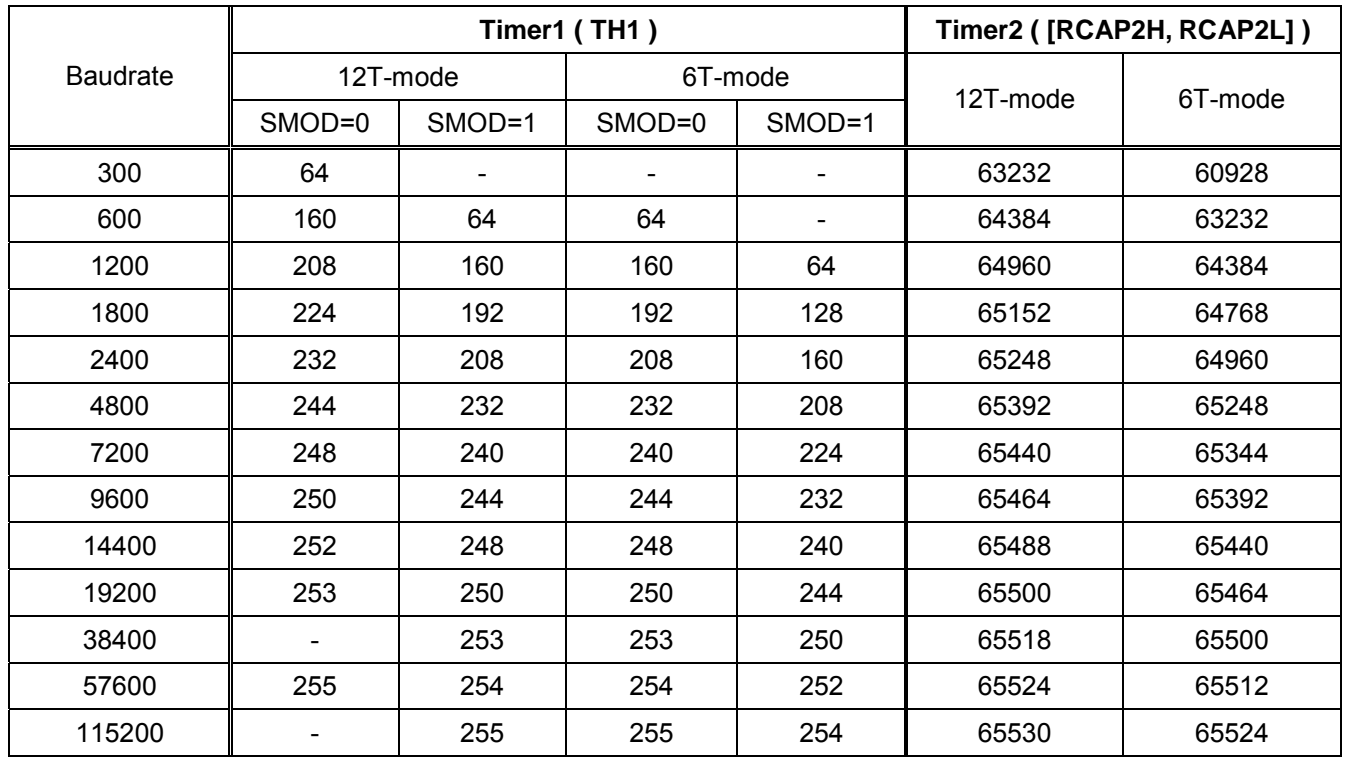

### **Fosc=22.1184MHz**

### **Fosc=36.864MHz**

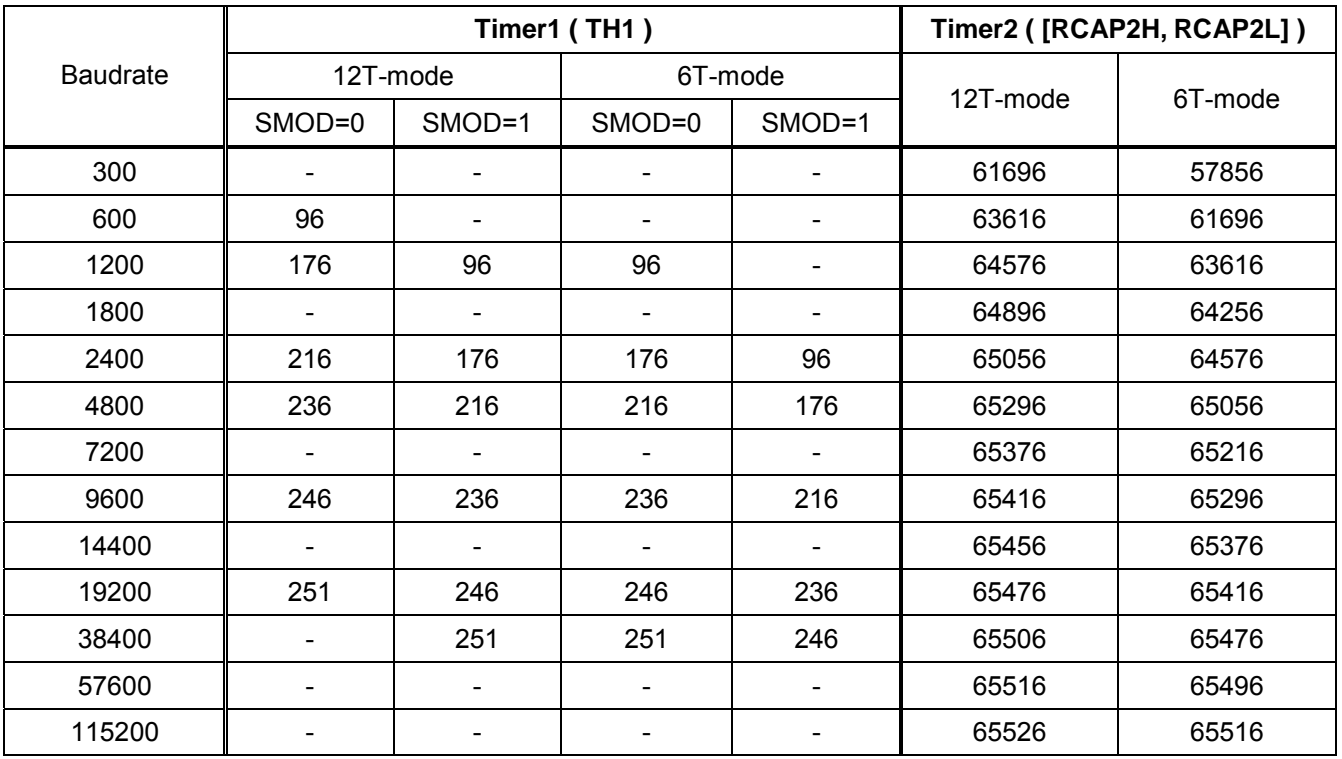